## 2023 年度湖南省"楚怡杯"职业院校技能竞赛 赛项规程

## 一、赛项名称

1.赛项名称:机器视觉系统应用

- 2.赛项组别:高职组
- 3.赛项归属:装备制造大类

### 二、竞赛内容

#### 1.竞赛任务

本赛项以机器视觉系统应用实训平台作为竞赛平台,根据给定的任务书,每支参赛队的 2 名参 赛选手首先按视觉系统应用场景和任务要求,完成相机、镜头的选型,并按视野和工作距离的要求 合理安装;根据检测内容选择合理的光源系统并安装,根据应用需求对光源进行频闪、亮度或颜色 的调节控制;在完成硬件选择、安装、接线和参数设置之后,依次完成针对工作面的相机标定和与 运动平台关联的手眼标定工作;根据任务书及被检测试品的要求,完成读码、定位、测量、缺陷检 测等综合应用的编程,以及与执行机构配合完成多区域检测、装配、分拣、轨迹跟踪、3D 搬运等综 合任务: 在客户端程序中完成 TCP/IP 通讯设置, 并实现控制指令、图像及数据的发送和接收, 最后 使用 C#编程工具, 调用 OpenCV 图像处理算法库, 将 C#程序封装为 KImage 软件平台中可以使用的工 具,在客户端软件中调用封装好的工具完成任务书中指定的图像及数据处理功能,并按照要求完成 数据显示。

参赛选手在规定时间内,以现场操作的方式,根据赛场提供的有关资料和赛项任务书,完成赛 项任务,具体的任务和成绩占比如下:

#### 任务一 相机的选型、安装、接线和控制(5%)

选手根据应用场景要求,选择与任务相匹配的相机,然后根据视野范围与工作距离的要求,确 定安装位置。选手需要将任务分析与相机选型,填写在任务书的附录七-相机、镜头、光源的选型计 算报告中。相机的引脚定义在任务书及设备说明书附录均会列出,参赛选手要正确接通电源,并合 理布置相机线缆走线。此外,相机外触发和自带 I/O 不强制要求应用。

#### 任务二 镜头的选型、安装(3%)

根据选型的相机,以及任务给定的视野范围、工作距离等参数要求,选择合适的镜头,完成镜 头安装,调试好其光圈与聚焦并锁定。选手需要将任务分析与镜头选型,填写在任务书的附录七-相 机、镜头、光源的选型计算报告中。

#### 任务三 光源的选型、安装、接线和控制(5%)

选手根据应用场景要求,选择与任务匹配的光源,然后根据在合理位置完成光源安装,并将合 理布置光源走线。光源的强弱及亮/灭控制应在程序中可以调试。选手需要将任务分析与光源选型, 填写在任务书的附录七-相机、镜头、光源的选型计算报告中。

#### 任务四 机械安装和电气接线(6%)

除了相机、镜头、光源的安装接线和走线外,产品治具、测试样品、放置或剔除区、旋转轴、 吸盘等很多其他配件也需要选手自行完成安装固定。

#### 任务五 2D/3D 相机标定及手眼标定(8%)

选手根据平台提供的标定板检查视野是否合理后,按照提供标定流程完成相机标定,并保存标 定结果在指定目录。若竞赛任务需要运动平台的配合,因此必须要完成运动平台与相机坐标统一的 手眼标定,手眼标定首先要设置好机器视觉应用编程软件的运动参数;再通过标定板或载物台上的 特征点等完成相机与运动平台的坐标统一。

#### 任务六 PLC 通讯、I/O 及串口设定(8%)

光源与 PLC 是通过串口连接在 PC 端,需要对其参数进行合理设置。本任务不需要进行 PLC 编程, PC 端的机器视觉应用编程软件与 PLC 通过协议进行通讯, 从而通过 PLC 对运动平台进行控制, 因此 需要在 PC 端的机器视觉应用编程软件里设置平台的 I/O 参数(包含电磁阀控制、触发信号、报警灯 信号等)。

#### 任务七 路径规划和运动参数设定(7%)

竞赛任务需要对运动平台进行路径规划编程,连续检测时参赛选手必须合理设置运动参数、XYZ 及θ轴运动顺序、拍照位等。选择合适的视野和检测路径,路径规划不当则会遗漏或重叠较多检测 区域。

#### 任务八 客户端编程(8%)

在客户端计算机正确设置 TCP/IP 通讯,实现指令、图像及数据的发送和接收;在客户端计算机 使用 C#调用 OpenCV 图像处理算法库,将函数封装成 KImage 软件平台中能调用的工具;最后选手根 据任务书的要求,在客户端软件完成指定的任务流程。

#### 任务九 综合应用(30%)

综合应用涵盖了机器视觉应用中的识别、定位、测量和检测等功能的综合编程,根据具体综合 应用任务,选择与具体竞赛任务匹配的功能进行组合编程。

#### 任务十 运行效率与结果输出(10%)

完成了竞赛任务的编程之后,需要在指定目录保存项目的配置文件,其单次运行的耗时是一个 重要的评价内容;任务书会指定机器视觉系统应用编程的结果通过 I/O(报警灯输出产品好坏或动作 完成)和文本(保存在本机的指定目录)输出;需要按要求将任务中指定的数据结果存储在指定的路径  $\Gamma$ .

#### 任务十一 职业素养与安全意识(10%)

竞赛现场考察参赛队组织管理、团队协作、工作效率、操作规范、收纳整理及安全意识等职业 素养。

#### 2.竞赛要求

- (1)操作设备的规范性;
- (2)工量具使用的规范性;
- (3)安全文明生产及安全防护;
- (4)完成任务的计划性、条理性;
- (5)遇到问题灵活应对;
- (6)尊重他人、爱护财物;
- (7)保持赛位的整洁。

#### 三、竞赛方式

(一)竞赛采用团体赛方式,不计选手个人成绩,统计参赛队的总成绩进行排序。

(二)竞赛队伍组成:每支参赛队由 2 名比赛选手组成,性别不限,2 名选手须为同校在籍学生, 其中队长 1 名。每队可配 2 名指导教师。五年制高职学生报名参赛的,必须是四、五年级的在籍学 生。

(三)组织机构:在湖南省职业院校技能大赛组委会与执委会的指导下,成立 2023 年湖南省职业 院校技能大赛机器视觉系统应用赛项执委会,设赛项专家组、裁判组、监督仲裁组和组织保障工作 组。

(四)根据参赛队伍数量竞赛采取多场次进行,参赛队按照确定的参赛场次和比赛时段进入比赛 场地参赛。

(五)赛场的赛位统一编制赛位号,当场次的参赛队比赛前 60 分钟到赛项指定地点接受检录并抽 取参赛编号并进行一次加密;进场前 30 分钟抽签决定赛位号并进行二次加密;抽签结束后,参赛选 手在现场工作人员的引导下进入比赛场地,在对应的赛位上完成竞赛规定的赛项任务。

#### 四、竞赛时量

比赛时量为 210 分钟。

## 五、名次确定办法

以竞赛总成绩从高到低排序确定名次,不设并列名次。总成绩相同时,以完成时间较短者名次 列前,总成绩和完成时间均相同时,以整个程序的运行时间较短者名次列前。

## 六、评分标准与评分细则

#### 1.评分标准

竞赛项目满分为 100 分。配分情况见评分细则。

本赛项采用过程评分与结果评分相结合的形式,过程评分是指根据参赛队伍(选手)在分步操 作过程中的规范性、合理性以及完成质量等,评分裁判依据评分标准按步给分并加权汇总的评分方 法。

结果评分是对参赛选手提交的竞赛成果,依据赛项评价标准进行评价与评分。

#### 2.评分细则

根据赛题的竞赛内容设置评分标准,主要考察选手的基本知识,职业技能和职业素养等,具体 评分细则见表 1。

|                                   |                       |     | 7V + 7I 7J 7H 7J                                              |      |
|-----------------------------------|-----------------------|-----|---------------------------------------------------------------|------|
| 竞赛内容                              | 评分内容                  | 配分  | 知识点、技能点                                                       | 评分方式 |
| 任务一<br>相机的选型、<br>安装、接线和控制<br>(5%) | 相机选型                  | 2 分 | 根据任务要求选择相机, 并将选型<br>过程填入选型报告中                                 | 结果评分 |
|                                   | 相机安装                  | 1 分 | 在合理位置安装相机                                                     | 结果评分 |
|                                   | 相机接线                  | 1 分 | 完成相机接线及走线                                                     | 结果评分 |
|                                   | 相机控制                  | 1 分 | 使用程序调试相机参数                                                    | 结果评分 |
| 任务二<br>镜头的选型、<br>安装 (3%)          | 镜头选型                  | 2 分 | 根据任务要求选择镜头, 并将选型<br>过程填入选型报告中                                 | 结果评分 |
|                                   | 镜头安装                  | 1 分 | 安装镜头, 调节光圈、聚焦并锁定                                              | 结果评分 |
| 任务三<br>光源的选型、<br>安装、接线和控制<br>(5%) | 光源选型                  | 2 分 | 根据任务要求选择光源, 并将选型<br>过程填入选型报告中                                 | 结果评分 |
|                                   | 光源安装                  | 1 分 | 在合理位置安装光源                                                     | 结果评分 |
|                                   | 光源接线                  | 1 分 | 完成光源接线及走线                                                     | 结果评分 |
|                                   | 光源控制                  | 1 分 | 可使用程序调试光源参数                                                   | 结果评分 |
| 任务四<br>机械安装和电<br>气接线 (6%)         | 组件安装                  | 2 分 | 在合理位置安装0轴                                                     | 结果评分 |
|                                   | 组件接线                  | 2 分 | 完成0轴和气动组件接线                                                   | 结果评分 |
|                                   | 组件控制                  | 2 分 | 可使用程序控制气动组件                                                   | 结果评分 |
| 任务五<br>2D/3D相机标<br>定及手眼标定<br>(8%) | 标定板选型                 | 1 分 | 选择合适的标定板                                                      | 结果评分 |
|                                   | 标定工具选择                | 2 分 | 在软件中使用合适的标定工具                                                 | 结果评分 |
|                                   | 标定流程                  | 2 分 | 标定流程完整性                                                       | 结果评分 |
|                                   | 标定结果                  | 3 分 | 正确完成任务要求的标定流程, 输<br>出的标定结果完整且正确                               | 结果评分 |
| 任务六<br>PLC 通讯、I/O<br>及串口设定 (8%)   | PLC 通讯设置              | 3 分 | 了解PLC程序的通讯协议, 完成上、<br>下位机的通讯                                  | 结果评分 |
|                                   | I/O 参数                | 3 分 | 包含气阀控制、报警信号等设定                                                | 结果评分 |
|                                   | 光源串口设置                | 2 分 | 正确设置光源串口参数                                                    | 结果评分 |
| 任务七                               | 位置及走位设定               | 4 分 | 正确设置归零、拍照位、路线等                                                | 结果评分 |
| 路径规划和运<br>动参数设 (7%)               | 运动参数设定                | 3 分 | 正确设置X、Y、Z及θ轴的运动顺序<br>及速度                                      | 结果评分 |
| 任务八<br>客户端编程<br>(8%)              | 客户端与主控电脑<br>通讯        | 1 分 | 正确设定TCP/IP通讯参数                                                | 结果评分 |
|                                   | 相机控制和图像数据<br>传输       | 1 分 | 正确使用通讯工具和网络传图工<br>具,实现图像和数据传输                                 | 结果评分 |
|                                   | C#代码编程和<br>OpenCV图像处理 | 4 分 | 基于C#编程语言, 调用OpenCV图像<br>处理算法库, 将函数封装为KImage<br>中的工具, 完成图像处理功能 | 结果评分 |
|                                   | 界面显示                  | 2 分 | 基于C#编程语言, 封装指定的数据<br>处理工具,并显示处理后的数据                           | 结果评分 |
| 任务九<br>综合应用<br>(30%)              | 识别                    | 5 分 | 按任务要求正确识别指定物体/特<br>征                                          | 结果评分 |
|                                   | 定位                    | 5 分 | 按任务要求正确定位指定物体/特<br>征                                          | 结果评分 |
|                                   | 测量                    | 5 分 | 按任务要求正确测量指定物体尺寸<br>/高度                                        | 结果评分 |

表 1 评分细则

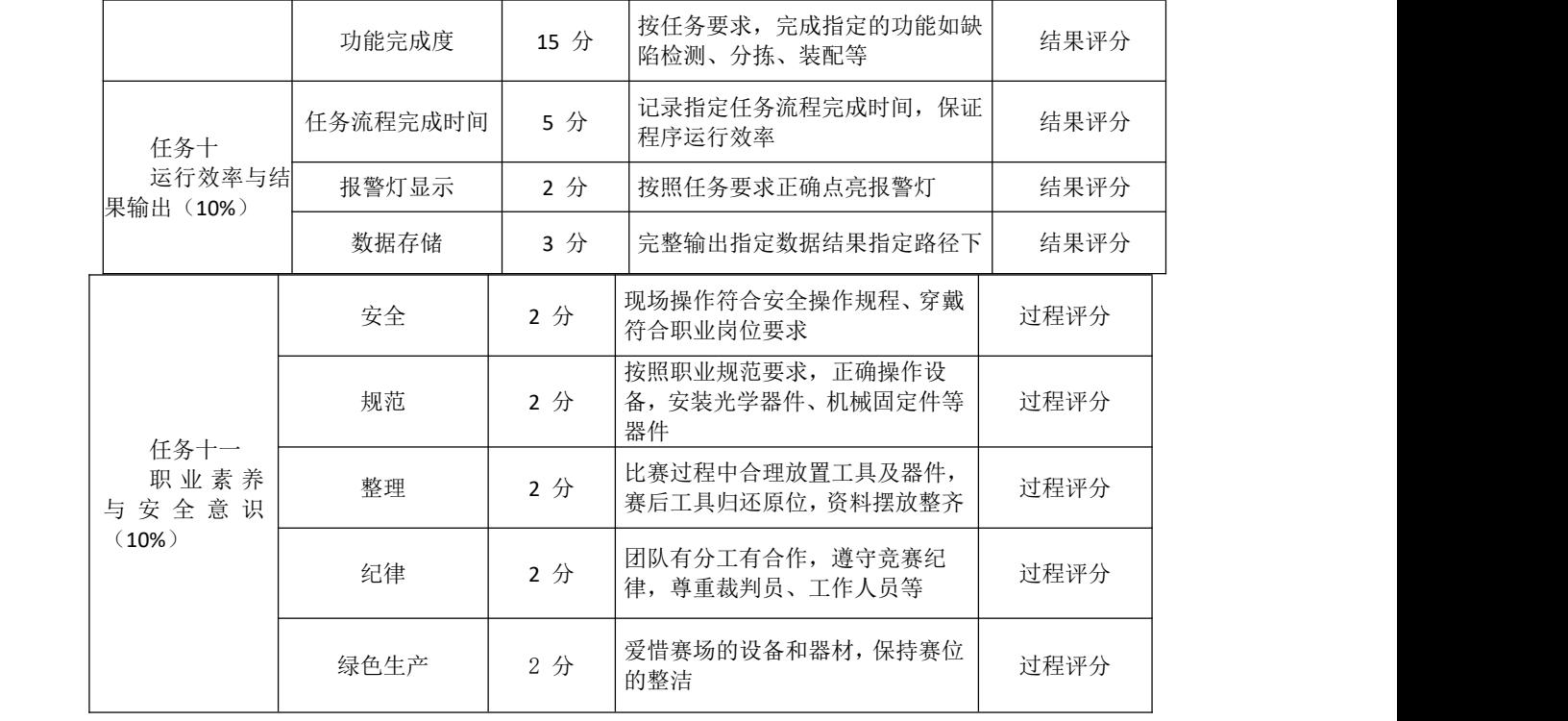

## 七、赛点提供的设施设备仪器清单

技术平台采用的机器视觉系统应用实训平台,主要由实训机台、电控板、 XYZ 三轴运动模组、外置θ轴、报警灯、按钮盒、视觉安装夹具、产品托盘、光 幕保护传感器、工控机、显示器、机器视觉器件箱、机器视觉工具箱等组成。设 备外观图和设备组成图分别如下所示:

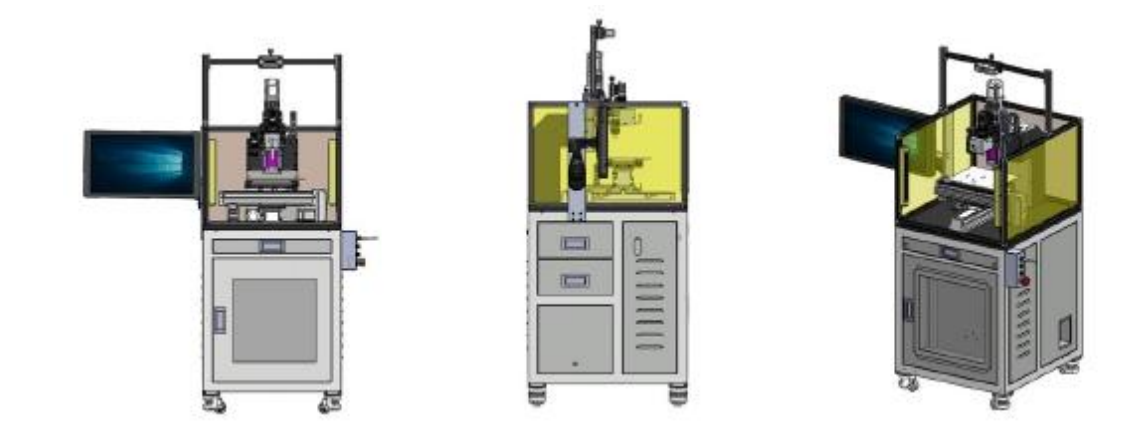

图 1 设备外观图

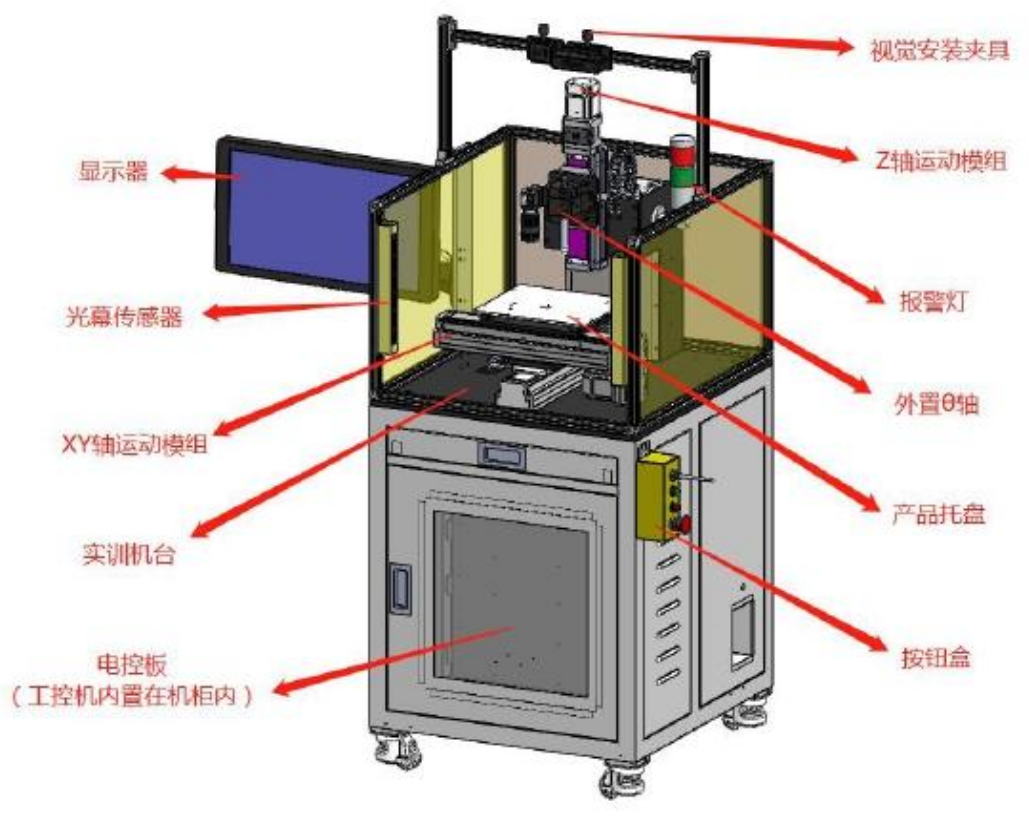

图 2 设备组成图

机器视觉器件箱、机器视觉工具箱分别用于收纳和放置本实训台需要的机 器视觉元器件以及实训需要的治具和工具。它们的内部布局图如下:

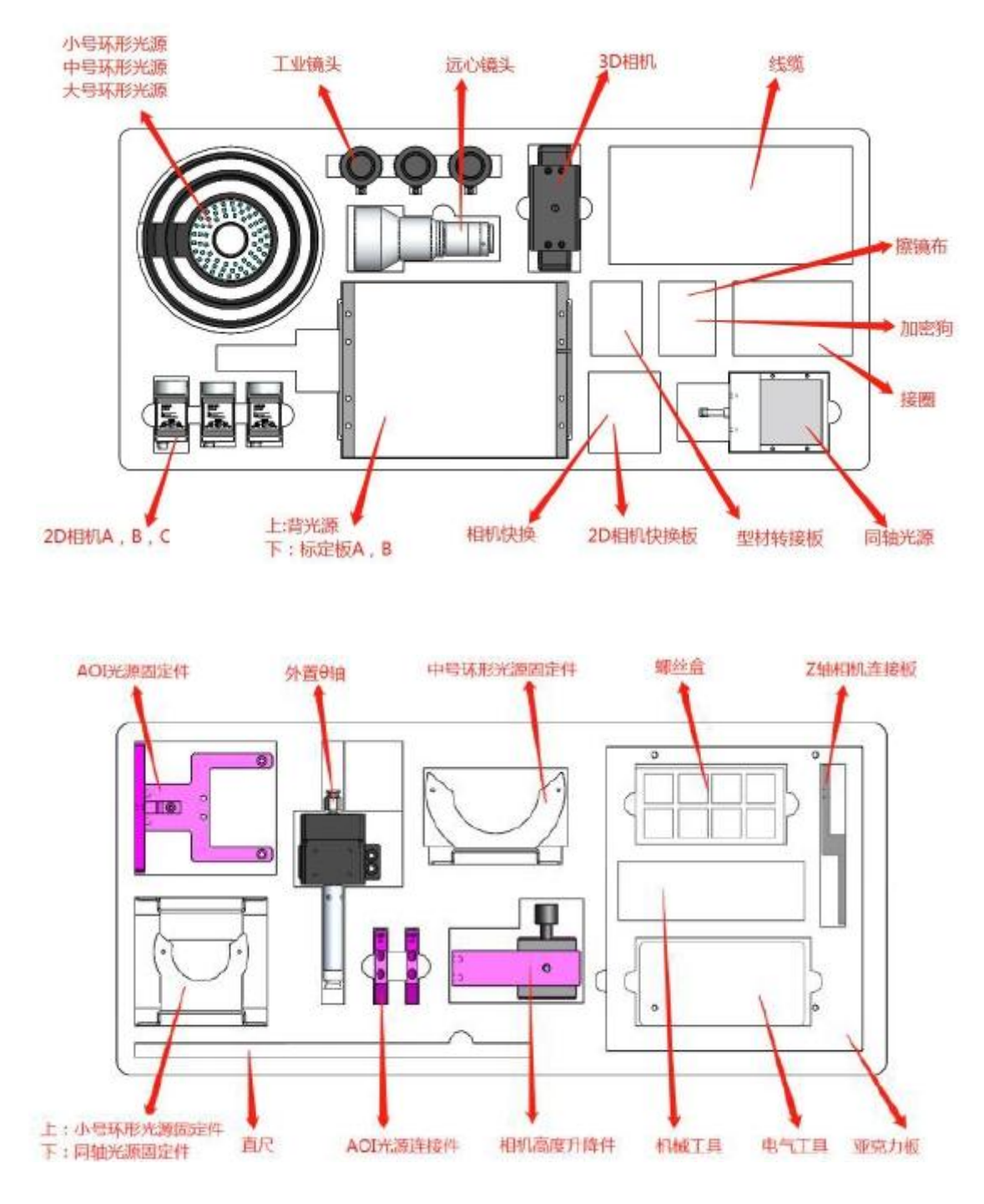

图 3 机器视觉器件箱、工具箱内部布局

#### 1.平台主要参数

(1)实训平台主要包含由运动平台(X、Y、Z、θ轴)和机器视觉套件两 大部分组成。

(2)设备要求结构紧凑,高集成度,占地面积小,平台行程:XY 轴 200mm, Z 轴 50mm,θ轴可以连续回转。

(3)平台的运动精度高,X、Y、Z 轴的电机采用闭环电机,Z 轴的电机带 刹车,X、Y、Z 轴重复精度优于±0.01mm,θ轴重复精度优于±0.5°。

(4)平台能持多种相机类型,包含面阵相机、线阵相机、双目 3D 相机、 线激光 3D 相机等; 也能够支持多种光源类型, 包含多种角度的环形光源、同轴 光源和背光源等。如下图所示:

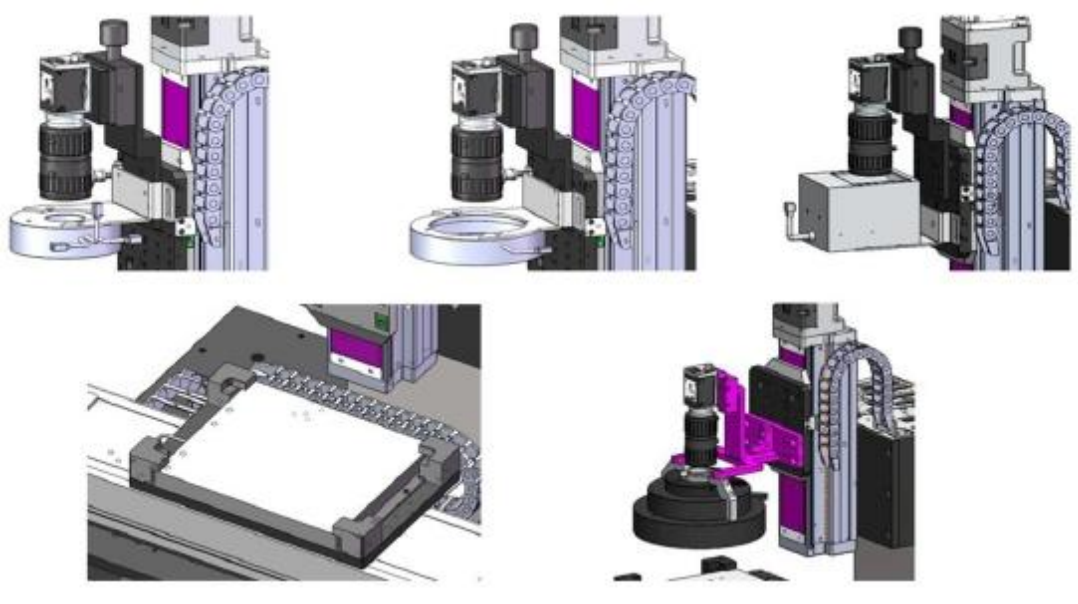

图 4 相机、光源安装类型示例

(5) 平台采用 PLC 进行运动控制,可支持多种插补。

(6)相机可以固定在 Z 轴上,也可以固定在 Z 轴之外,相机可具有多种安 装方式,如图 5:

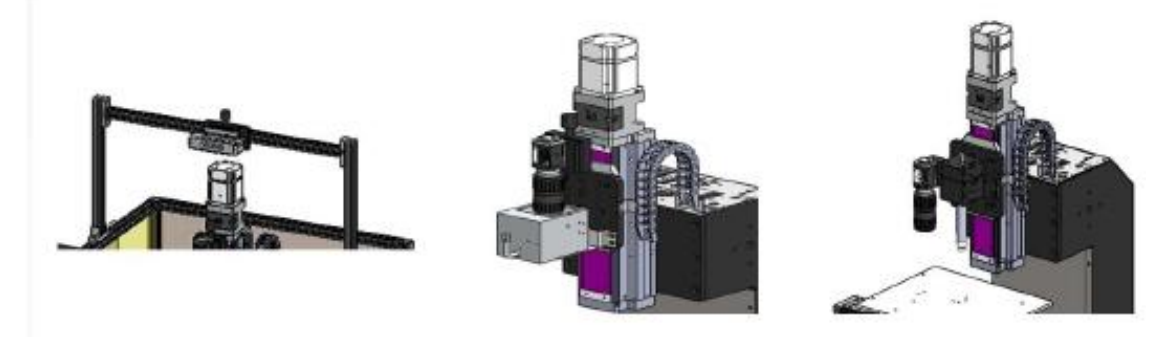

图 5 相机安装位置示例

(7)Z 轴安装需要具有高度的灵活性,能够安装可拆卸的旋转轴(旋转轴 末端可以配套吸盘),能够安装可拆卸相机和光源,也能够安装其他可拆卸的执 行装置。

(8)所有实验需要的调节及输入输出接口均布置在平台上层方便操作的面 板上,包含报警灯、光源控制、旋转轴电机信号、相机供电、USB3.0 及 GigE 相 机输出、位置比较输出、通用 I/O 等: 设备自带按钮盒, 包含启动按钮、急停按 钮、摇杆使能开关和 XY 手动控制摇杆。

(9)本平台配套的机器视觉器件箱和机器视觉工具箱收纳位置采用海绵成 型、按物品形状一一对应设计,收纳盒内需要有摆放的物品和位置的说明,视觉 器件需要编号确保与机台对应。

(10)电控柜功能分区,包含透明窗口的电气柜、工控机柜、键鼠抽屉、 储物抽屉,其中储物抽屉采用多层设计。

## 2. 光源主要参数

通过机器视觉系统应用实训平台使用能够让使用者理解光源的类型、颜色、 角度安装位置对视觉应用打光的影响,能够根据应用需要选用合适的光源,光源 包含背光、环形(三种角度光源,能够组合成一个 AOI 光源)、同轴等多种常见 光源形式,光源的亮度可以手动调节,也可以软件编程控制。平台配置的光源参 数和数量如下表所示:

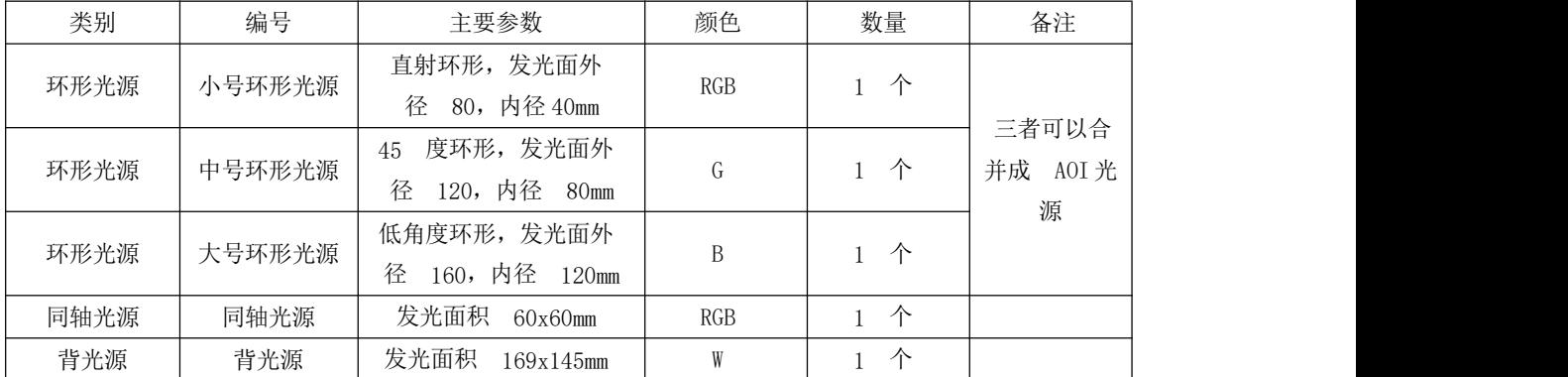

注:R 表示红色、G 表示绿色、B 表示蓝色、W 表示=白色、RGB 表示全彩色。

#### 3. 相机主要参数

通过机器视觉系统应用实训平台使用能够让使用者理解常见相机种类,最 终目的是让使用者能够可以根据项目要求,选择合适的彩色/黑白、分辨率、帧 率、曝光时间等参数。本实训平台提供了 3 台 2D 相机和 1 台 3D 相机, 相机接 口包含 USB3.0 和 GigE 两种类型,主要的参数如下表所示:

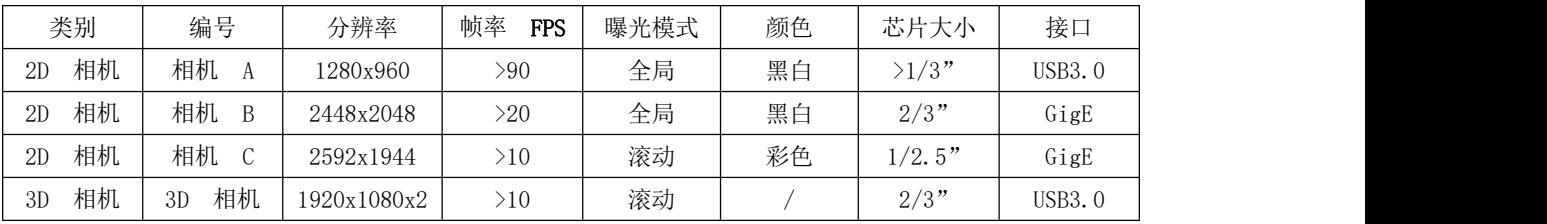

\* 涉及相机的接线和使用请参考设备使用说明书。

#### 4. 镜头主要参数

通过机器视觉系统应用实训平台使用能够让使用者理解常见镜头基本参数, 包含镜头类型、分辨率、焦距、光圈、支持最大成像圈、最小工作距离等参数, 区别远心镜头与 FA 镜头的区别,同时理解滤镜、接圈等光学配件在视觉应用中 的作用;配置 3 个不同焦距 (12mm、25mm 和 35mm) 的定焦镜头, 配置 1 个远心 镜头,并配套一组与镜头匹配镜头接圈。主要的参数如下:

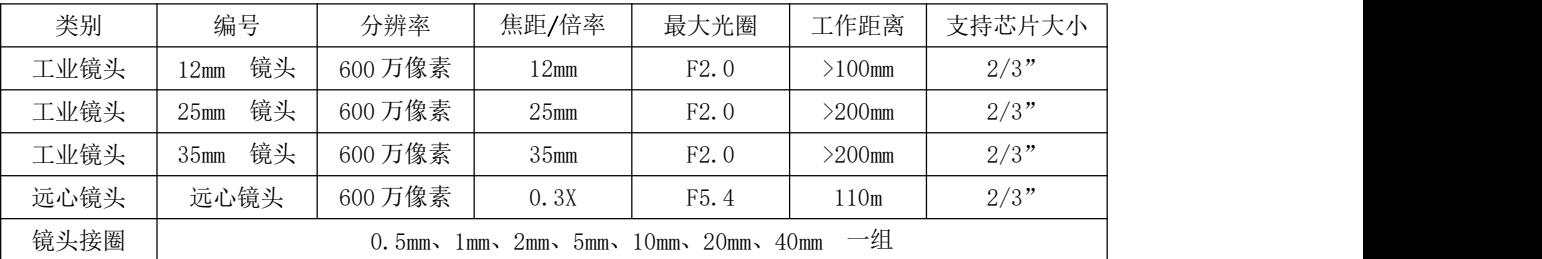

#### 5. 标定板主要参数

标定板(Calibration Target) 在机器视觉、图像测量、摄影测量、三 维重建等应用中,为校正镜头畸变;确定物理尺寸和像素间的换算关系;以及确 定空间物体表面某点的三维几何位置与其在图像中对应点之间的相互关系,需要

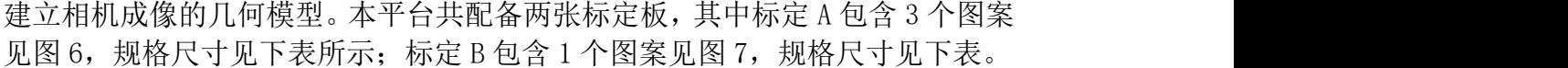

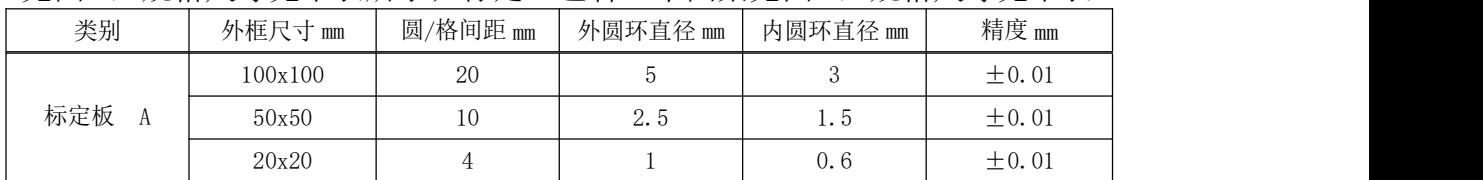

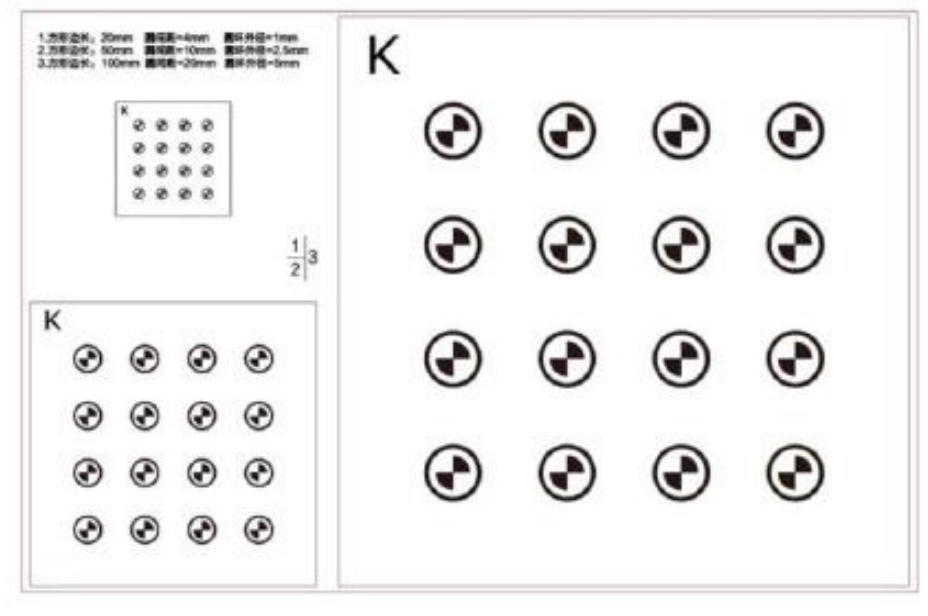

图 6 标定板 A 图案

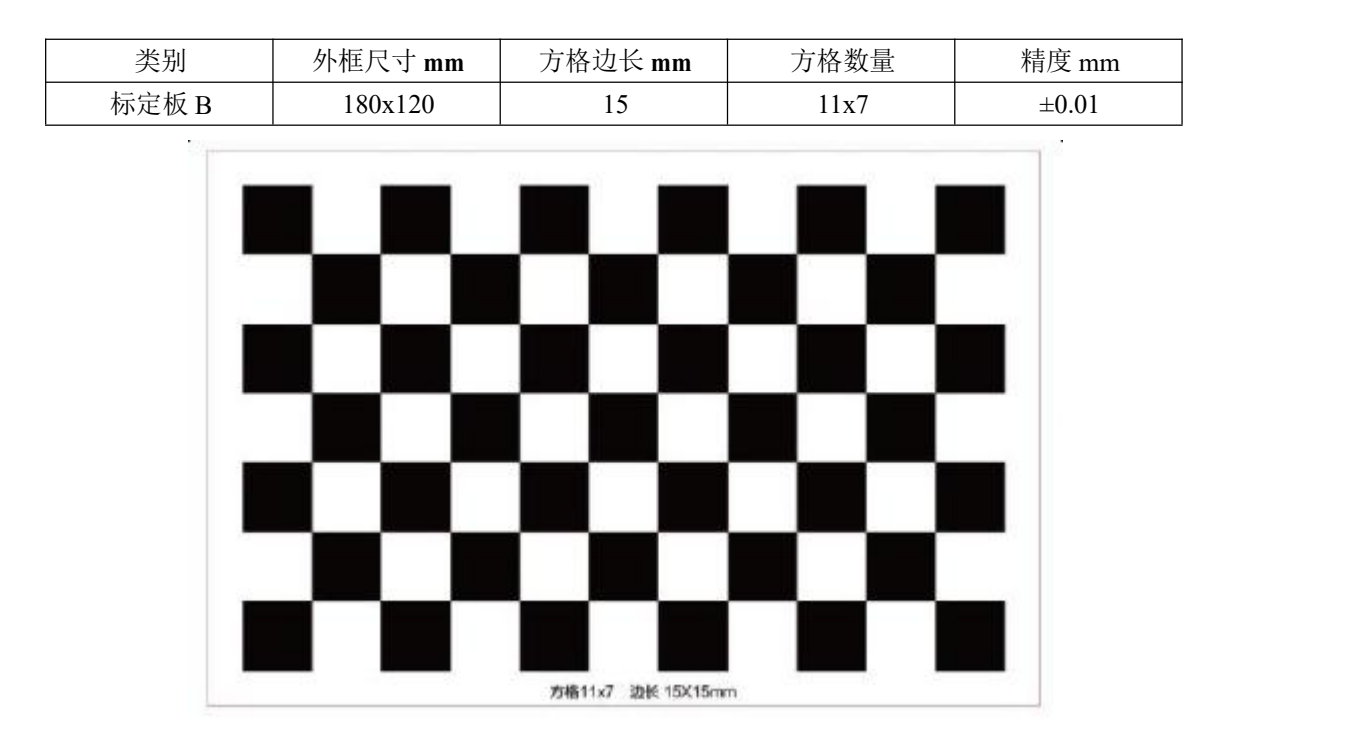

图 7 标定板 B 图案

6.电控板主要参数

电控板主要包含过载保护空开、交流接触器、直流电源、PLC、继电器和电 机驱动器等,如下图所示:

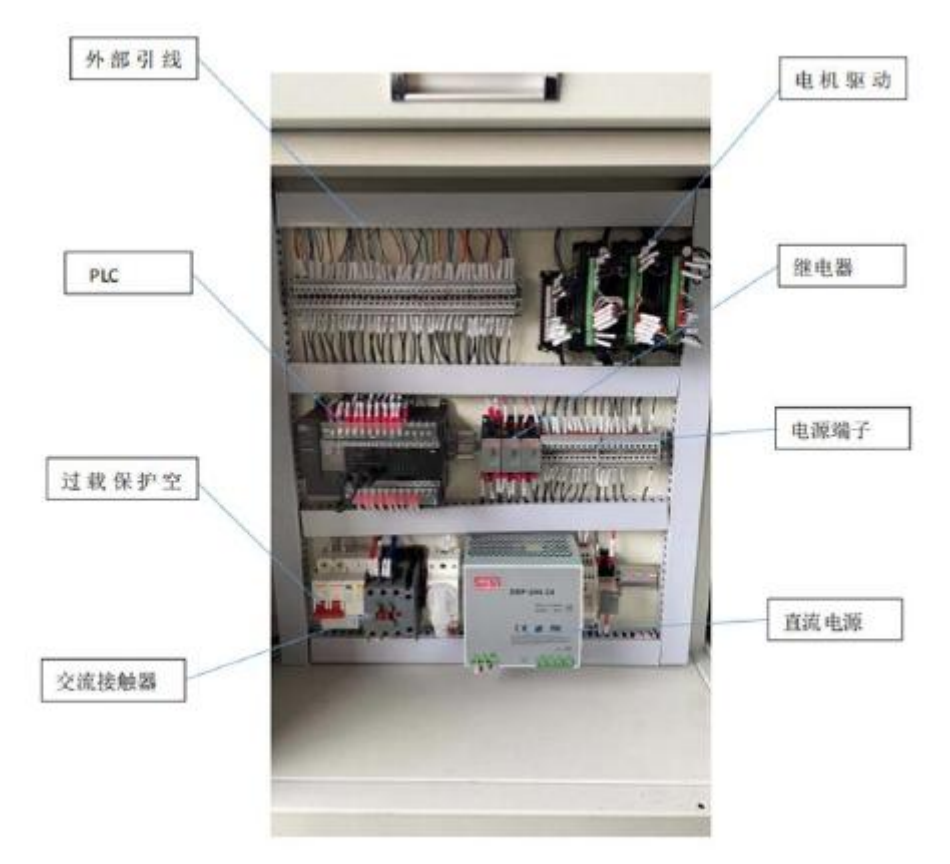

#### 图 8 电控板布局图

运动平台 X、Y、Z 轴均采用编码器反馈的步进电机,带限位开关和编码器 信号输出,所有实验需要的调节及输入输出接口均集中布置在运动平台上层的面 板之中,方便用户接线。运动控制采用欧姆龙 PLC(型号:CP1H-X40DT-D),上 位机与 PLC 通过 RS232 通讯模块(型号:CP1W-CIF01)连接从而实现运动控制指 令。通讯协议详见设备使用说明书。

#### 7.工控机主要参数

平台采用研华品牌工控机  $1$  台 (型号: CM-21B2), CPU 为  $i$ 5CPU, 内存 8G, 硬盘 128GSSD。输出接口包括 VGA\*1, COM\*10, RT45\*4, 扩展接口包括 PCI (1 个)、PCIe(3 个)、USB2.0(8 个)、USB3.0(6 个),输入设备包含有线鼠标, 有线小尺寸键盘,22 寸液晶显示器,安装操作系统为 Windows 7 旗舰版(64位)。

## \* 更详细的资料请参考设备配套的使用说明书。

### 8.机器视觉应用编程软件主要参数

8.1 设备配套的机器视觉编程软件可提供图形化编程和代码编程两种编程 模式,图形化编程采用拖拽式流程图定义任务流程,所见即所得,方便快速入门; 代码编程可以支持 VB.net、C#等多种语言;

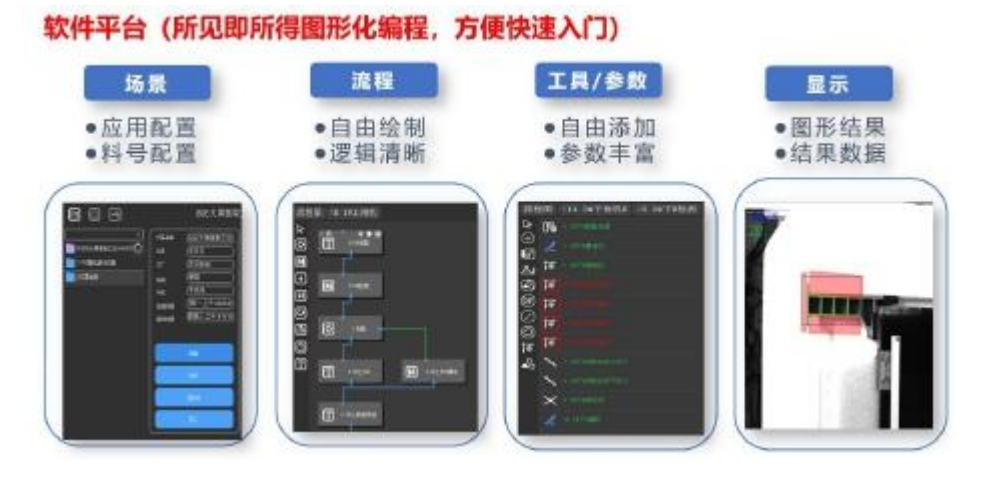

图 9 图形化编程

8.2 支持多工位和多任务同步运行,支持多用户模式,支持客户端和服务 器之间传输图片、消息和数据;

#### 拖拽式流程图, 多线程管理

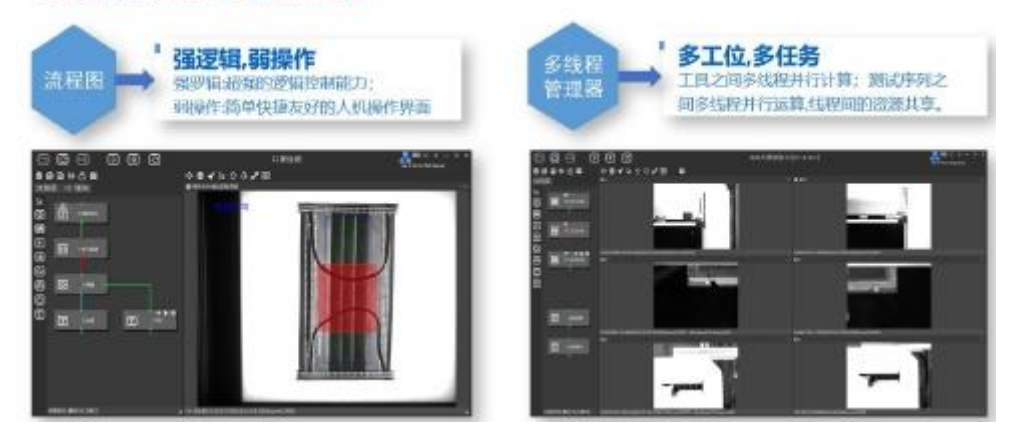

图 10 图形化编程操作特点

8.3 机器视觉编程软件包含常用图像处理、运动控制和外部通讯工具,包括 3D 标定、3D 定位、3D 测量、AOI 检测、红外相机检测等多种高级算子,提供 API 函数,支持二次开发;

8.4 2D 相机的处理软件工具包含有无/正反检测、颜色/位置判断、定位、 尺寸测量、ID 识别、字符识别、缺陷检测等工具;

8.5 3D 相机的处理软件工具支持多种不同类型 3D 相机(包含 TOF、线激光、 双目结构光、扫描振镜等),软件工具包含 3D 标定、3D 定位、3D 测量等,可实 现三维测量和三维点云计算并配套相应的教学程序;

8.6 软件支持常见品牌的 2D 相机和 3D 相机,支持常见品牌的 PLC、运动控 制卡和工业机器人,也支持常见的激光振镜控制;

8.7 软件支持单相机及多相机对位,支持 XYθ、XYY、UVW、SCARA 等多种平 台类型;

8.8 常用软件功能包含:支持资源、算法自主扩展、TCP/IP 通讯、串口通 讯、自定义寄存器、用户权限管理、系统指令、快捷键方式、逻辑流程图、多模 块同步异步运行处理、模块信号源触发、图像自定义多窗口绑定显示、数据任意 拖拽绑定显示、自定义变量、变量赋值、变量批量编辑、变量自由转换、参数灵 活引用、数据自定义公式计算器、脚本功能等。软件常用的工具列表如下表:

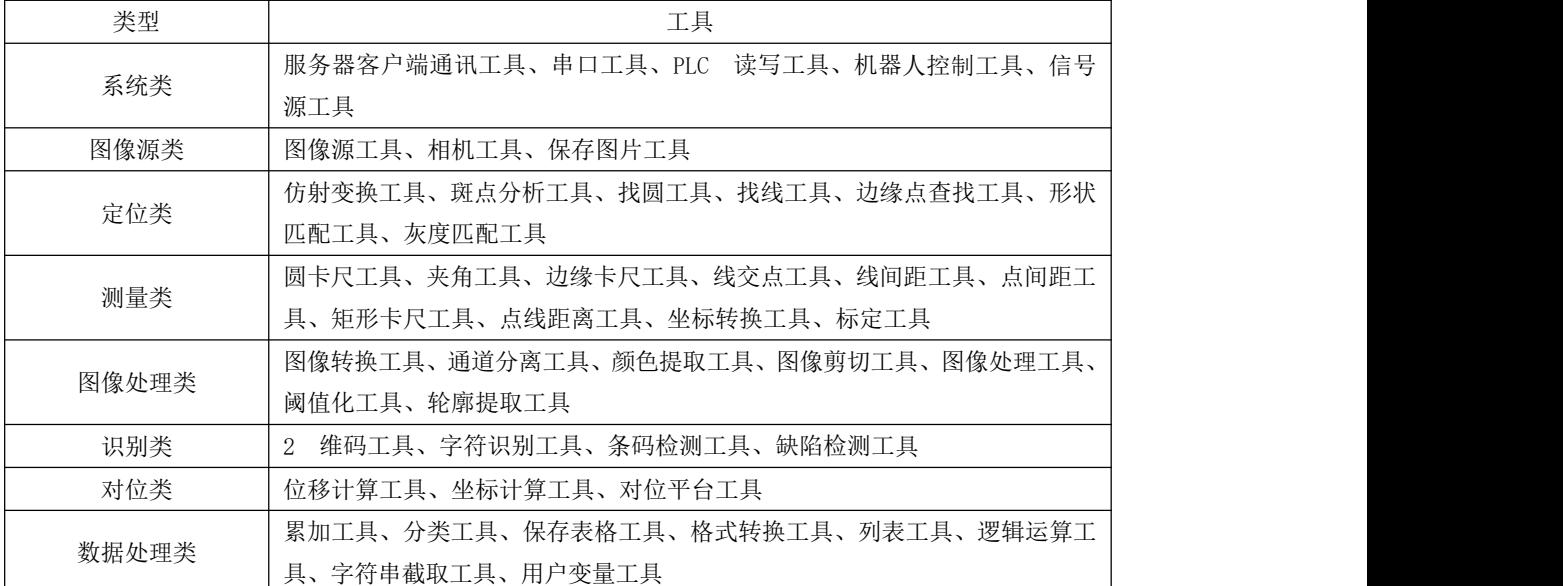

备注:具体设备由赛点提供。

## 八、选手须知

#### (一) 选手自带工(量) 具及材料清单

无需选手自带工(量)具及材料。

#### (二)主要技术规范及要求

赛项参考制造大类自动化技术类、电子信息大类电子信息类相关专业的教 学标准和专业课程标准,对接教学实施内容。

#### 1.相关知识与技能

参赛选手应具有与机器视觉相关的知识,包括机器视觉系统的一般组成, 能够根据任务合理选择相机、镜头、光源,掌握机器视觉处理软件的编程与应用, 同时具有机械电气自动化领域相关的基础知识与技能。主要包括:

(1)机械结构与电气调试;

(2)软件工程技术;

(3)1+X 证书:工业视觉系统运维。

#### 2.技术标准

GB/T 29298-2012 数字(码)照相机通用规范;

GB/T 20224-2006 采数码照相机曝光指数、ISO 感光度值、标准输出灵敏度 和推荐曝光指数的确定;

GB4943.1-2011 信息技术设备安全第1部分: 通用要求;

GB/T 4205-2010 人机界面、标志标识的基本和安全规则、操作规则;

JB/T8248.5 照相镜头焦距的测量方法;

JB/T8248.6 照相镜头照相分辨率测定方法。

#### (三) 选手注意事项

1. 严格遵守技能竞赛规则、技能竞赛纪律和安全操作规程,尊重裁判和赛 场工作人员,自觉维护赛场秩序。

2. 佩带参赛证件及着工装进入比赛场地,并接受裁判的检查。

3. 进入赛场前须将手机等通讯工具交赛场相关人员妥善保管。

4. 严格遵守赛事时间规定,准时抵达检录区,在开赛 15 分钟后不准入场, 开赛后未经允许不得擅自离开赛场。

5. 若参赛队欲提前结束比赛,应向裁判员举手示意,比赛终止,时间由裁 判员记录,参赛队结束比赛后不得再进行任何操作。

6. 竞赛结束时间到,应立即停止一切竞赛内容操作,不得拖延竞赛时间。

7. 竞赛完成后必须按裁判要求迅速离开赛场,不得在赛场内滞留。

8. 爱护竞赛场所的设备、仪器等,不得人为损坏竞赛用仪器设备。

### (四)竞赛直播

1.赛点提供全程无盲点录像。

2.可在赛点指定区域通过网络监控观摩比赛。

## 九、样题(竞赛任务书)

见附件一。

附件一

# **2023** 年度湖南省"楚怡杯"职业院校技能竞赛 高职组装备制造类机器视觉系统应用赛项

【时量:210 分钟,试卷号: 】

(样卷)

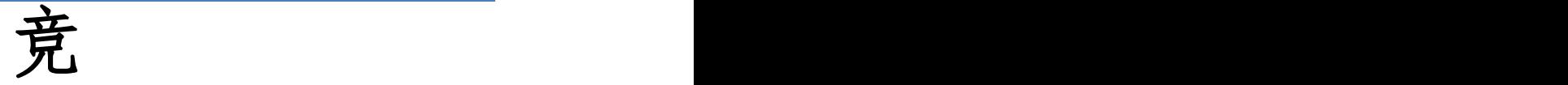

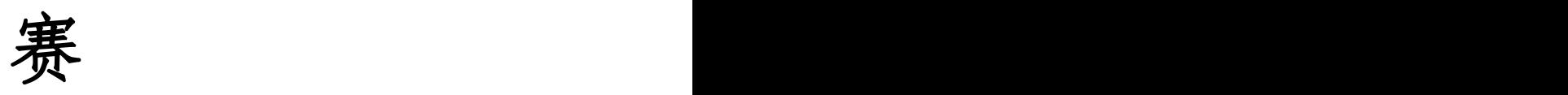

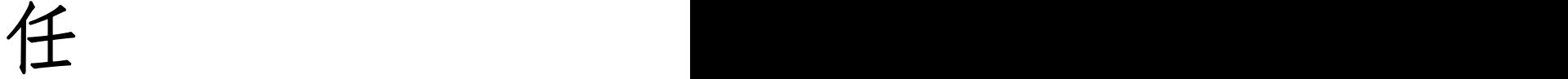

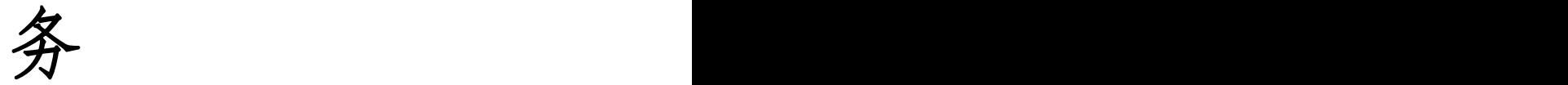

书

场次号: 赛位号:

## 注意事项

一、本任务书共 19 页,包括附录七项(分别为视觉硬件及参数列表,相机 的接线定义,分辨率及焦距计算公式,光源控制的接线说明,光源控制器通讯协 议,旋转轴的安装及接线说明,相机、镜头、光源的选型计算报告)。如出现缺 页、字迹不清等问题,请及时向裁判示意,进行任务书的更换。

二、在比赛前务必对各机器视觉组件和图形化编程软件平台熟悉,掌握 C# 软件编程及 OpenCV 库的调用。

三、在完成工作任务的全过程中,严格遵守光学或电气组件的相关操作要求, 接线前一定要看清引脚定义和电压要求。选手完成接线后,需先请示裁判,经允 许方可对设备上电。

四、不得擅自更改设备已有器件位置和线路。

五、竞赛过程中,参赛选手认定竞赛设备的器件有故障,可提出更换,更换 下的器件将由裁判组进行现场测试。若器件经现场测试是功能齐全,且没有故障 的情况下,每次扣参赛队 1 分。若因人为操作损坏器件,酌情扣 5-10 分。

六、所编的机器视觉程序必须保存到本机的"C:\湖南省职业院校技能竞赛 \KImage\Product\场次号-赛位号"文件夹下,日期为比赛当天的年月日, 赛位 号以现场抽签为准。

七、参赛选手在完成工作任务的过程中,不得在任何地方标注学校名称、选 手姓名等信息。

八、比赛结束后,参赛选手需要将任务书以及现场发放的图纸、资料、草稿 纸等材料一并上交,不得带离赛场。

## 请按要求在 3.5 个小时内完成以下工作任务:

一、根据本任务提供的视野大小要求、视野位置要求、工作距离要求、被测 物的检测要求,从设备提供的所有机器视觉相机、镜头和光源中选择型号,完成 选型并在合理的位置完成安装和接线。完成附录七-相机、镜头、光源的选型计 算报告。

二、根据样品的尺寸和初始状态的区域要求完成视野调焦和镜头对焦。

三、在开始配置测量流程前,创建配置文件名称: "场次号-赛位号"。

四、使用标定板完成标定,并保存在配置文件中。

五、选择合理的手眼标定工具,完成图像坐标与运动坐标的统一,并保存在 配置文件中。

六、通过图像化编程软件完成流程配置,并对每个工具合理设置参数,通过 PLC 完成运动控制,示教拍照位,并保存在配置文件中。

七、根据任务要求,软件工具应组合成不同的工具箱,并合理连接,点击"单 次执行"后,流程图可以一次性完成任务书所要求的各项任务。

八、本次配置程序必须包含字符识别功能。

九、按照任务流程显示要求,完成指定内容和顺序的显示界面设置。

十、通过网口通讯将图像等信息发送给客户端,在客户端完成指定的编程任 务。

注 1: 本次工作任务请在机器视觉应用设备上完成, 比赛前要熟 悉设备使用说明书和软件用户手册。操作过程中,须遵守安全操作规 程和职业素养要求的相关规定;

注 2: 考试过程中不允许带入 U 盘或其他可储存设备;

注 3:程序复杂的情况下,每完成部分编程都需要及时保存配置。

## 工作任务说明书

## 一、平台硬件、软件组成说明

竞赛任务平台的硬软件说明详见平台技术说明书及视觉软件使用手册。完成 竞赛工作任务书所需的全部硬件,都包含在工作台所提供设备内,选手要使用的 全部器件,只能在本工作台提供的设备内选择。

#### (一)工控机

设备中已经包含一台工控机,另有一台用于接收通讯数据和视觉算法代码编 程的客户端计算机,由承办单位提供,比赛所需的软件和驱动均已经提前预装。

#### (二)视觉硬件

#### 1、相机

可选择相机共四个, 编号分别为相机 A, 相机 B, 相机 C, 3D 相机, 3D 相机 工作距离要求大于 350mm,具体参数见附录一。

依据竞赛任务的要求选择好相机。

#### 2、镜头

可选择的镜头共四个,编号分别为:12mm、25mm、35mm 焦距的定焦镜头以 及一个 0.3X 放大倍率的远心镜头,具体参数见附录一。

依据被测物尺寸、相机安装位置,在满足工作距离,视野范围,分辨率的要 求下选择合适镜头。

#### 3、光源

可选择的光源共五个,编号分别为:小号环形光源、中号环形光源、大号环 形光源、同轴光源、背光光源。其中,三个环形光源可以组合成 AOI 光源。具体 参数见附录一。

依据任务书的要求,在安装方式和安装位置允许的情况下,可根据实际需要, 选择多个光源组合使用。

#### 4、标定板

可选择的标定板共两个,依据相机视野范围选择合适的标定板,具体参数见 附录一;

依据检测需求选择标定方式,选择标定板;

为满足检测要求,可以选择多种标定方式和标定板组合使用,完成系统的标 定要求。

#### (三)线缆

相机及光源线缆(共7根): 2D 相机 USB 数据线一根、GigE 电源线(含触发 和输出信号)一根、千兆网相机通讯线一根(带锁)、网络通讯线一根(3 米扁 线)、光源延长线一根、3D 相机数据线一根、3D 相机电源线一根。

RS232 通讯线默认已经与 PC 连接。

## (四)运动控制硬件

PLC:运动控制、气动控制、光源控制;

运动控制:X 轴、Y 轴、Z 轴、θ轴。(注意:旋转轴θ是扩展轴,未安装前 放在机器视觉工具箱中,需要选手按附录六:旋转轴的安装及接线说明完成平台 的搭建)。

#### (五)气动硬件

主要的工具列表:

提供三种吸嘴,规格为: SP-06、SP-08、SP-10, 根据实验需求正确选择吸 嘴。

## 二、软件功能及编程说明

在视觉编程软件中,参赛选手采用图形化编程软件,需要选手根据检测要求 完成软件流程的设计。

图形化编程首先需要根据需求完成工具的选择,基本的流程如下图所示,为 了使配置的流程相对简洁采用了子模块、工具组模块多模块组合的配置方法(说 明:本流程示意图图 1 仅说明视觉软件的流程设计编程方式,与本任务书描述的 具体任务无直接关系)。

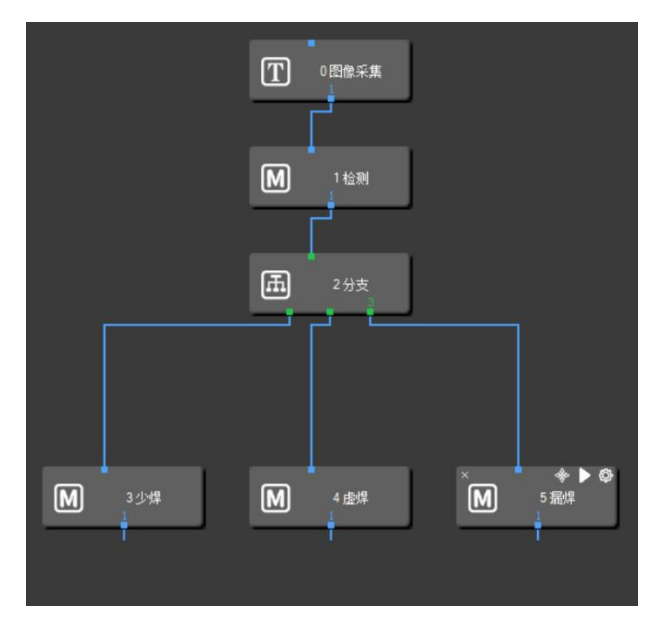

图 1 流程示意图

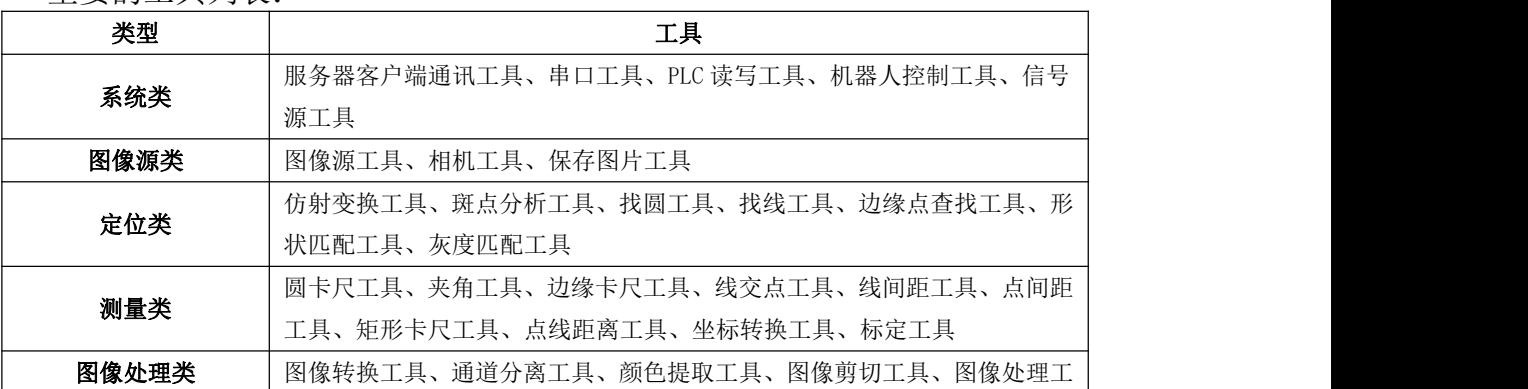

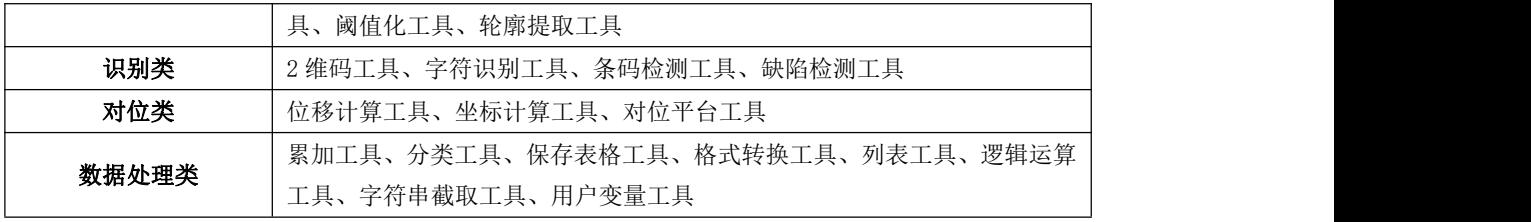

客户端电脑上提供以下编程工具和图像处理库:

1、Microsoft Visual Studio 2015 编程软件,使用 C#编程;

2、基于 C#的 OpenCV 图像处理库 OpenCvSharp;

3、客户端软件及《KImage 工具二次开发说明》文件,文件中提供部分二次 开发工程框构示例。工程框构实力中已做好二次开发和 OpenCVSharp 的编译环境 配置及相关功能函数声明,可供参考。

## 三、标定说明及运动位置校准

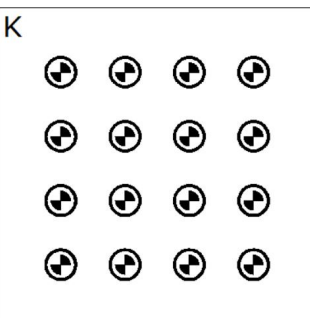

#### 图 2 图像标定板

选择合适的标定工具,使用多点标定方式,对相机进行标定,把图像坐标与 世界坐标统一,并得出 X、Y 方向的像素当量。注意,完整的流程图执行时,机 台起始位置应当从零位开始,任务完成后应当回到零位。

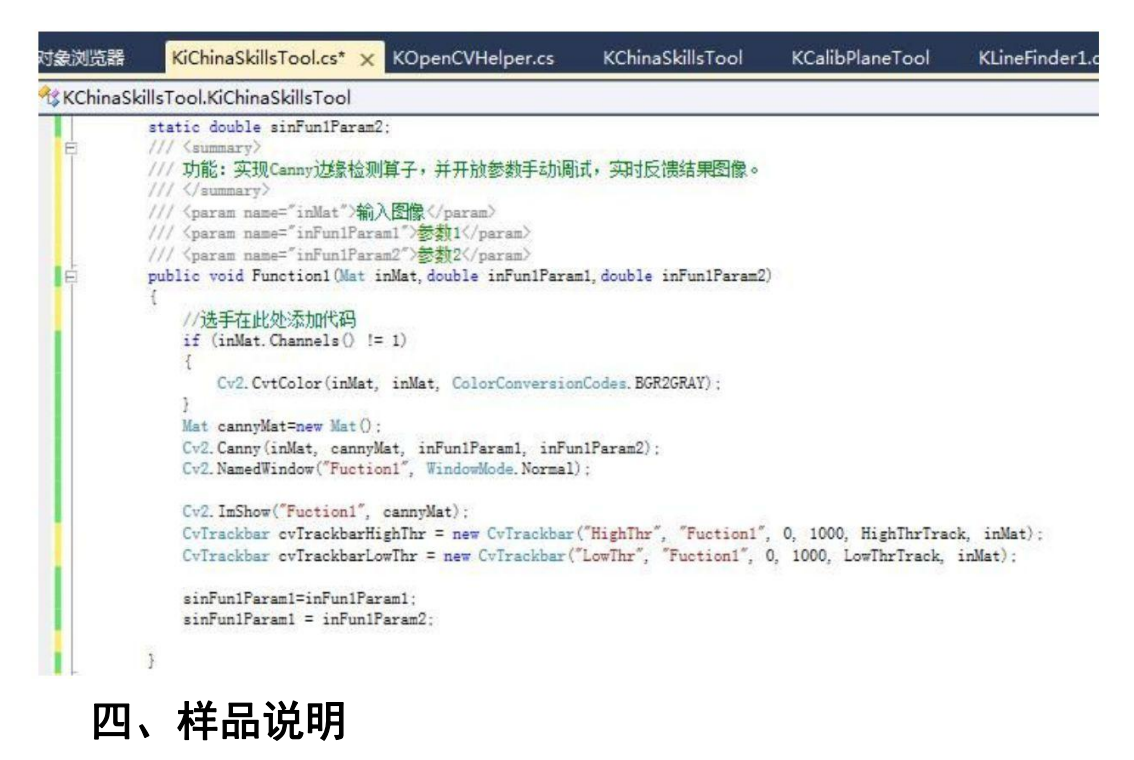

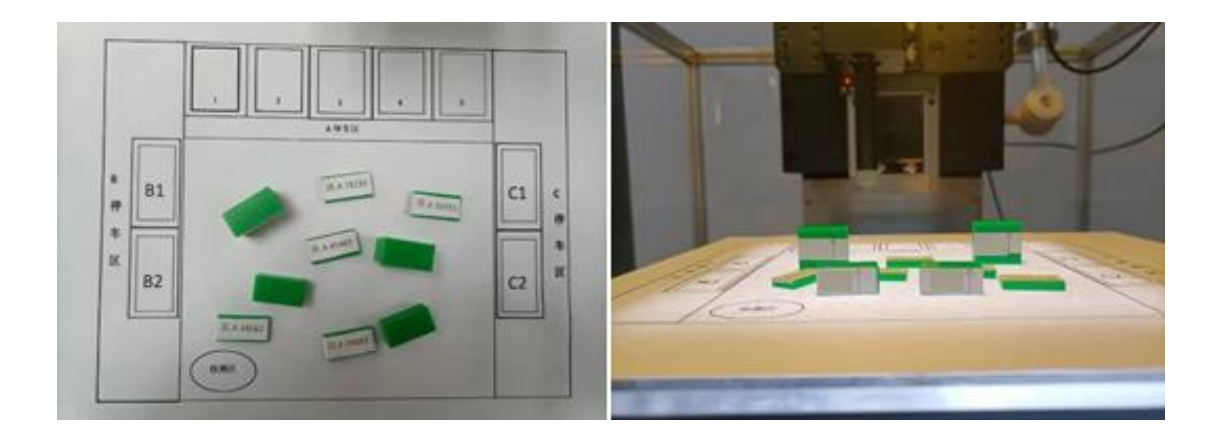

图 3 待搬运车辆规格与样式

提供 5 个小型有牌车, 尺寸: 20mm\*10mm\*3mm; 2 个中型无牌车, 尺寸: 20mm\*10mm\*9mm;2 个大型无牌车,尺寸:20mm\*10mm\*18mm,车牌面向相机。 智能停车库规格:195mm\*145mm,所有车辆按照要求,在智能停车库治具上 进行搬运摆放。

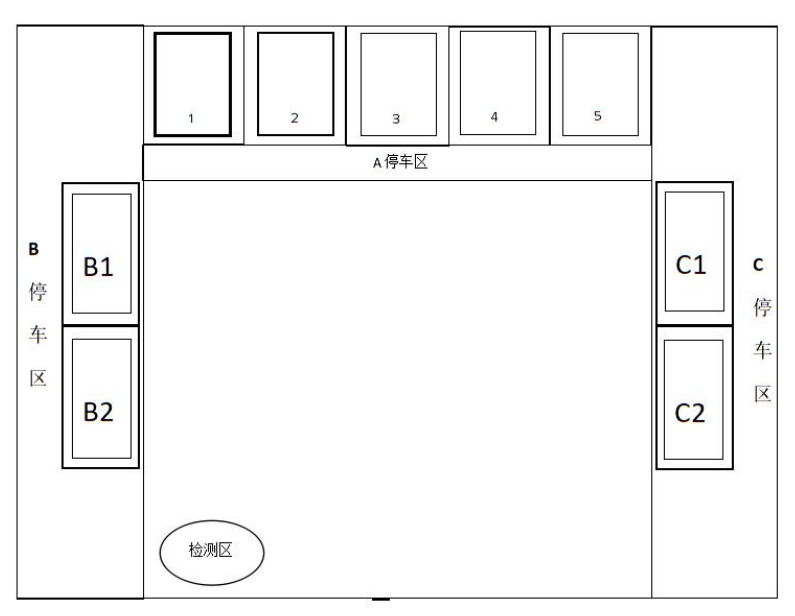

图 4 智能车库治具

## 五、竞赛任务

本次竞赛完成智能停车库运营、客户端电脑编程任务,任务详细描述如下:

### (一)智能停车库运营任务

1、车库的布局如图 4 所示,分为 A、B、C 三个区,A 区有 1-5 号停车位, 用于停放小型有牌车;B 区有 B1 和 B2 两个停车位,用于停放中型无牌车,C 区 有 C1 和 C2 两个停车位,用于停放大型无牌车,每种类型的车辆必须搬运进入对 应的停车区。

2、由裁判随机选择 2 个小型有牌车放置在 A 区的停车位中,这两个有牌车 不得再作搬运;其余的 3 个小型有牌车、2 个中型无牌车、以及 2 个大型无牌车 随机摆放在检测区。通过程序识别、定位和判断后, 3 个小型有牌车分别放入 A 区剩余 3 个空闲停车位中(摆放顺序无要求,车辆与车辆之间不得碰撞或堆叠, 碰撞或堆叠则判定堆叠区所有停车任务失败),2 个中型无牌车分别放入 B 区停 车位 B1 和 B2 中,2 个大型无牌车分别放入 C 区停车位 C1 和 C2 中。

3、遵循模块化编程要求,所有的模块、工具组都需要根据它的作用重命名, 离线标定模块要求放在最外层,标定模块里面可以包含多个标定工具组。

4、运动到位每个拍照位后,在相机拍照前需要点亮光源,相机拍照后需要 熄灭光源。

5、要求用 3D 测量模块, 测量出无牌中型、大型车的高度信息;

6、车牌检测的拍照位,根据检测要求完成智能停车任务,要求像素精度为 0.1mm,视野大小要求:230mm\*192mm,工作距离要求:370mm(视野范围允许一 定偏差,最大不得超过+/-25mm),检测区必须在光源范围内;

7、从原点启动, XY 平台开始运动, 运动到 3D 相机拍照位, 进行识别定位; 运动到 3D 相机拍照位后,对中、大型车进行高度测量并定位搬运,在搬运车辆 过程中,应点亮红色报警灯,搬运入库流程完成后熄灭熄灭;然后运动到 A 区停 车位的拍照位,进行停车位检测,识别停车位当前状态(空置/被占用);运动到 小型有牌车的拍照位,进行车辆车牌信息识别,之后进行车辆搬运入库,搬运过 程中红色报警灯应点亮,搬运流程结束后熄灭;

8、显示界面分四个窗口,第一个窗口显示裁判放置两个小型有牌车后,开 始搬运任务前 A 区停车位的图像,要求显示停车位的轮廓,以及停车位状态,如 果停车位被占用显示 NG, 停车位闲置显示 OK; 第二个窗口显示初始随机放置在 检测区中所有有牌车的车牌信息(车牌信息由汉字、字母、数字组合而成);第 三个窗口显示检测区中的中型无牌车和大型无牌车的伪彩高度图;第四个窗口显 示 A 区 1-5 号停车位中所有已入库有牌车的车牌信息(车牌信息由汉字、字母和 数字组成)。

9、识别出所有小型有车牌的车牌信息,并将其车牌信息(车牌信息由汉字、 字母和数字组成)保存到: "C:\湖南省职业院校技能大赛\场次号-赛位号\车牌 信息.csv。

10、显示所有有牌车的车牌信息(汉字、字母、数字);数据显示在软件界 面的下方的结果数据栏中,如下图所示。

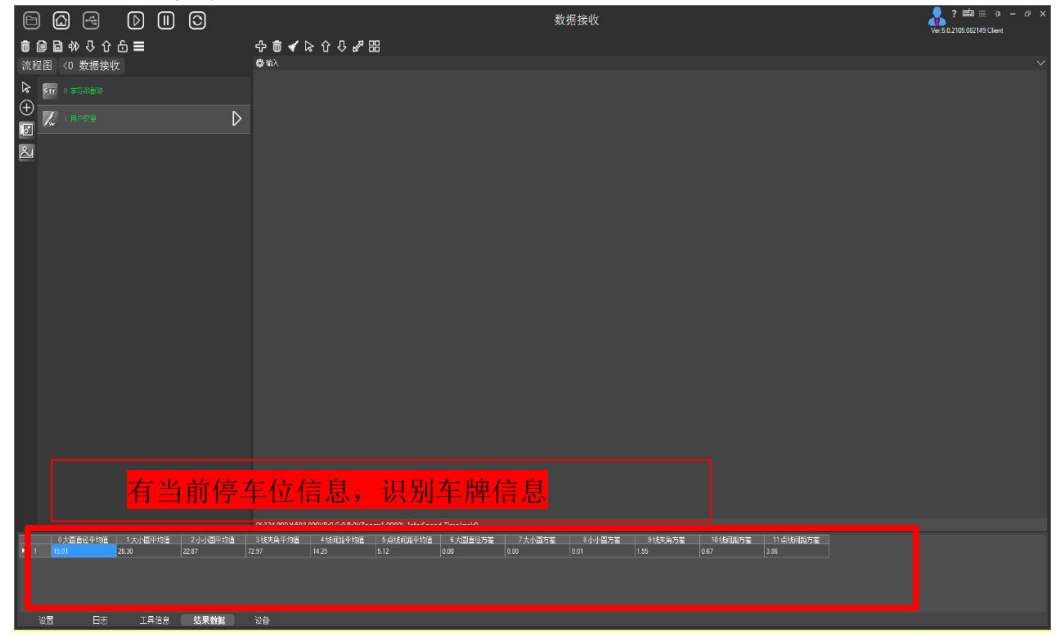

#### (二)客户端电脑编程任务

#### 1、C#编程

使用 Microsoft Visual Studio 2015 软件新建工程文件,调用 OpenCVSharp 图像库的算法,在新建工程文件中的函数体内实现以下图像处理算法,并将其封 装为 KImage 能调用的.dll 文件,并生成到客户端软件所在目录下的"ToolGroup\ 场次号-工位号"文件夹里。创建矩形卡尺工具,要求如下:

a.工具名称定义为"KRectCalipe",在 KRectCalipe 工中实现矩形卡尺算 法,用该工具测量小块宽度,找到小块宽度方向的所有边缘点对,并计算边缘点 对之间的平均距离作为小块宽度。矩形卡尺工具的使用流程为:首先输入图像, 然后在矩形 ROI 的上边线和下边线按相同的间隔生成点对,其次沿着点对连线方 向寻找待测物边缘点对,最后计算检测出的边缘点对之间的直线距离与平均距离, 该平均距离即为该矩形卡尺工具的测量结果。

b. 矩形卡尺工具含有 RegisterImage 按钮,RegisterImage 按钮实现切换 至模板图像视图并添加一个矩形 ROI。点击 RegisterImage 按钮,然后调整蓝色 矩形 ROI。

c. 矩形卡尺工具含有 Run 按钮, 点击 Run 按钮后, 显示边点 对连线的轮廓,输出参数中输出边缘点对之间的直线距离和平均距离。

#### 2、客户端软件 KImageClient 编程任务

a. 建立与设备主控电脑的连接通讯,使用工具从主控电脑中取得单个小块 俯视图像。

b. 添加 KRectCalipe 工具到流程图中,完成该工具的参数配置,并基于小 块俯视图像,使用 KRectCalipe 工具对小块的宽度方向指定位置进行矩形卡尺 测量。

c. 添加图像工具,加载 C:\湖南省职业院校能大赛\Product\场次号-赛位 号\1.jpg 图片,并使用 KRectCalipe 工具进行长度测量。

在使用 KRectCalipe 工具进行图像处理任务过程中,如遇到问题,可返回 VS2015 的 C#编译环境中,对工具进行调试、完善后再继续任务。

## 六、竞赛任务工作要求

#### 1、硬件选型安装接线

完成相机、镜头、光源的选型,完成选型计算报告,选型计算报告的答案请 写在附录七。

将相机、镜头、光源、治具等在合理位置安装, 保证安装稳固, 镜头与相机 连接螺纹圈须拧紧;镜头调试好之后,用顶丝锁紧对焦环及光圈环;记录硬件的 安装参数等结果。

完成相机、光源、旋转轴、通讯网络等电路接线,完成气路的连接,走线正 确规范、整洁、牢固: 物理接口选择正确。

## 2、视觉软件的 PLC 控制工具运行测试

控制 X、Y、Z 轴移动料盘, 设置拍照位; 输出 I/O 电信号正常。

#### 3、光源控制工具运行测试

光源与其控制器正常,能控制所有光源亮灭,且能设置各光源亮度值。

#### 4、相机工具运行测试

测试相机,保证相机正常工作; 确定各个拍照位的图像对焦清楚,视野大小合适; 调节光源,设置合适的相机参数。

#### 5、相机标定工具运行测试

正确摆放及移动标定板,在图像中观察标定板大小位置是否合理,确定合理 后,设置标定参数,完成相机标定;保存标定数据结果到配置文件。

### 6、字符工具运行测试

设置字符识别工具参数,查看字符识别结果是否正确。

#### 7、界面布局及数据显示

设置好窗口个数,根据要求把图像、数据等显示到各窗口上。

#### 8、客户端电脑编程

实现第五大点的第(二)小点要求。

## 七、工作流程参考

#### 1、编写视觉程序流程前主要准备工作

- (1)相机镜头安装调试完成,相机可以正常采集到图像;
- (2)光源安装调试好;
- (3)各轴可正常控制,各机构可正常运行。

## 2、智能车库的主要流程

- (1)中、大型车辆的测量搬运;
- (2)A 区状态判断,小型车辆的车牌识别,并完成搬运。

#### 3、数据保存与界面显示

根据要求保存车牌信息,根据要求进行界面显示。

#### 4、回原点

运动平台回到原点位置。

#### 5、客户端电脑编程

按第五大点、第(二)小点操作。

## 附录一、视觉硬件及参数列表

工业相机

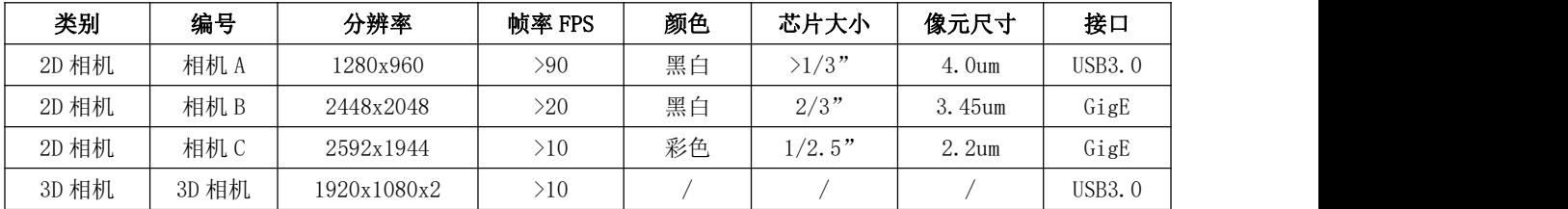

#### 工业镜头

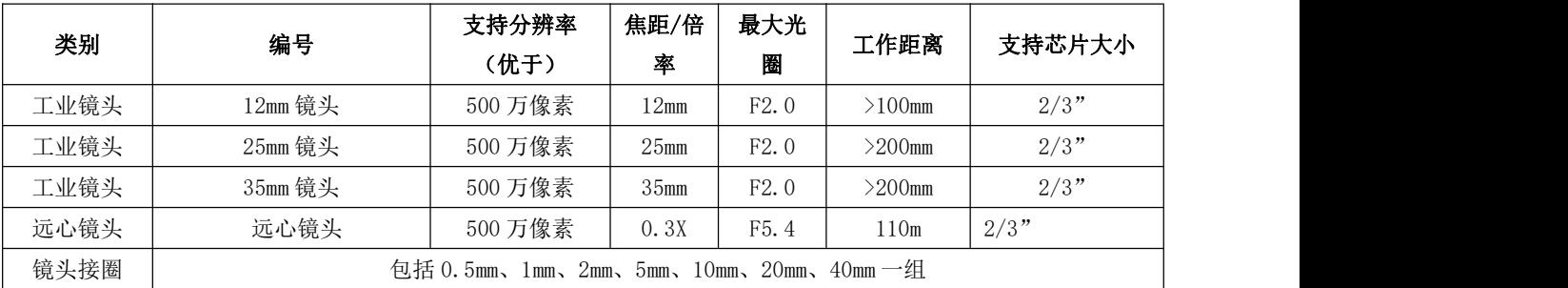

#### LED 光源

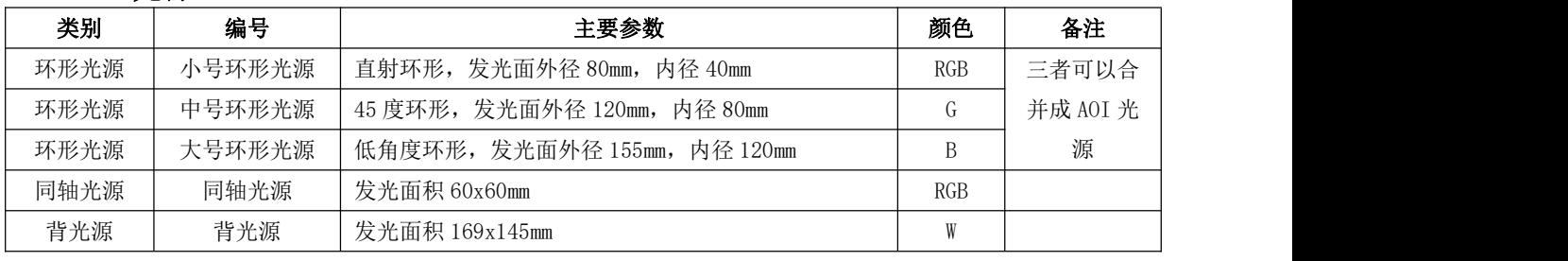

注:R=红色、G=绿色、B=蓝色、W=白色

#### 标定板

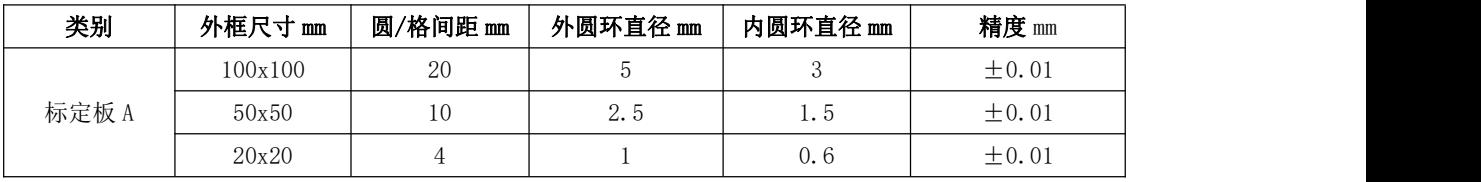

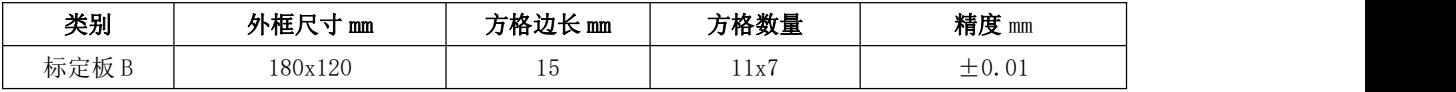

## 附录二、相机的接线定义

一、USB3.0 相机 (注意 USB3.0 通过 USB 线供电,不要另外插电源,否则 会烧相机)

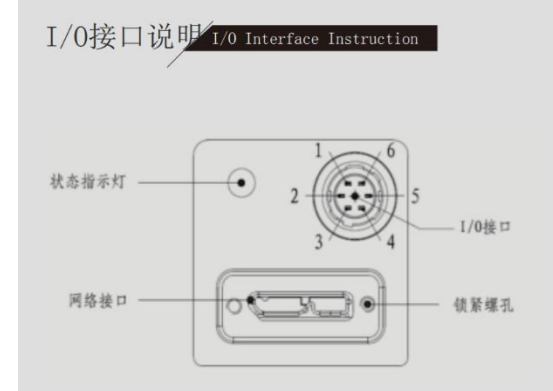

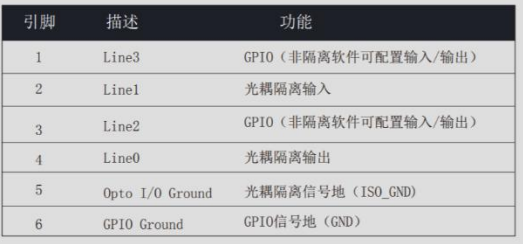

二、GigE 相机

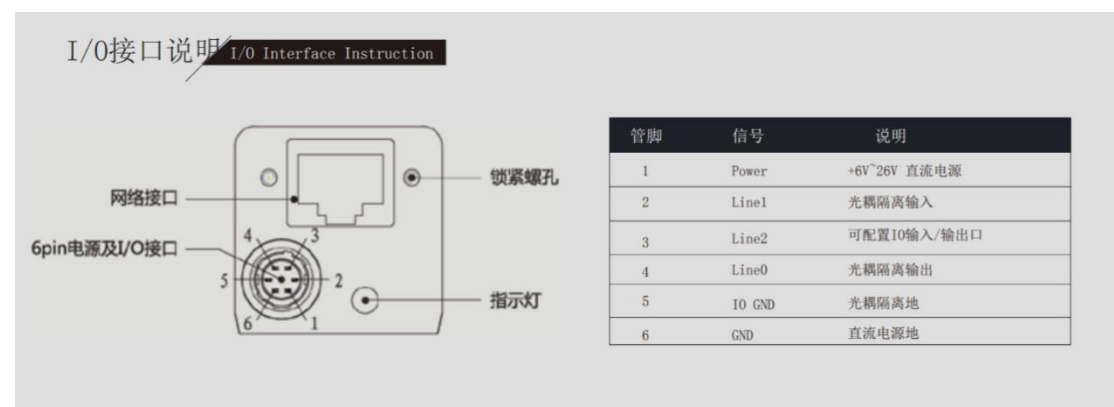

## 附录三、分辨率及焦距计算公式

简单视觉系统的计算,主要包括视场(FOV)、分辨率(Resolution)、工作 距离(WD)和景深(DOF)等。

分辨率我们通常指的是像素分辨率,(默认选用的镜头分辨率高于相机的分 辨率),因此分辨率就等于视野 FOV/相机的像素数。

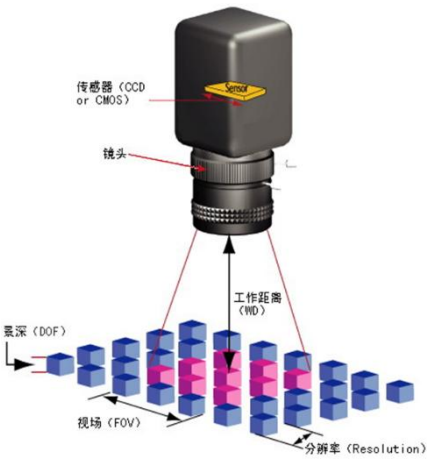

假如我们 FOV 尺寸是 16mmx12mm, 选用的相机是 200 万像素 (1600x1200), 那么像素分辨率就是 16mm/1600 or 12mm/1200=0.01mm。

下表分别是我们是的英制的芯片尺寸,真实的芯片大小和焦距的计算公式。

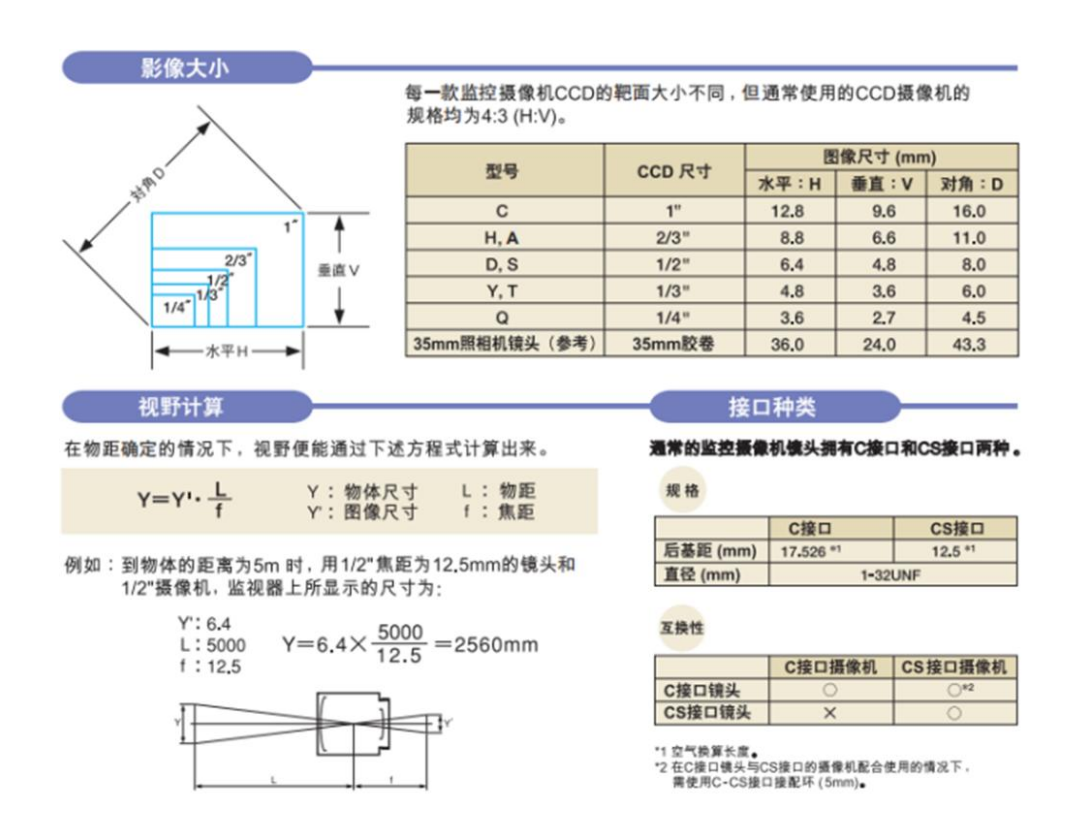

## 附录四、光源控制的接线说明

硬件触发:用户可以通过 PLC、相机的输出外部触发信号来控制每一路输出 的开关。需要外部触发功能时需将外部触发信号线连接到"REMO"端子上。触发 信号高电平时打开,低电平时关闭。

软件触发:用户也可用软件实现触发功能,即使用串口对各输出通道进行控 制,使各输出通道按照预先的设置打开或关闭其输出。

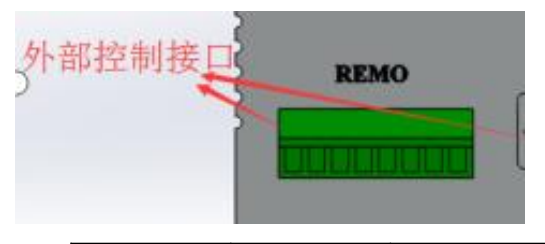

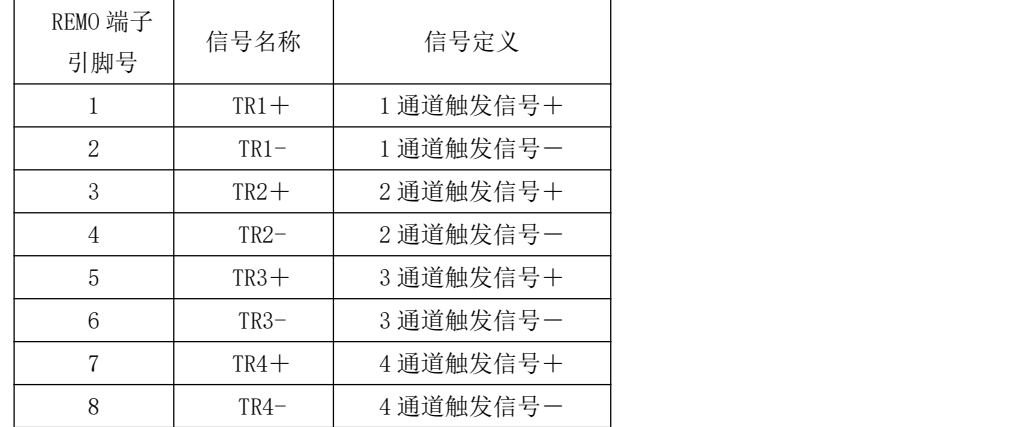

## 附录五、光源控制器通讯协议

硬件规范

波特率:9600 bps

每帧字节数:8 字节

每帧数据格式

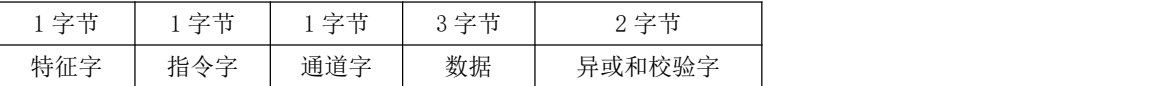

注: 所有通讯字节都采用 ASCII 码

 $\diamond$ 特征字 = \$

指令字 = 1,2,3,4,分别定义为:

1:打开对应通道电源

2:关闭对应通道电源

3:设置对应通道电源参数

4:读出对应通道电源参数

当指令字为 1, 2, 3 时, 如控制器接收指令成功, 则返回特征字\$; 如控制 器接收指令失败,则返回&。

当指令字为4时,如控制器接收指令成功,则返回对应通道的电源设置参数 (返回格式跟发送格式相同);如控制器接收指令失败,则返回&。

通道字 = 1,2,3,4。分别代表 4 个通道。

数据 = 0XX(XX 为 00~FF 内的任一数值),对应通道电源的设置参 数,高位在前,低位在后。

异或和校验字 = 除校验字外的字节(包括:特征字,指令字,通 道字和数据)的异或校验和,校验和的高 4 位 ASCII 码在前, 低 4 位 ASCII 码在后。

例:将第2通道亮度设为56,则以ASCII码向下写"\$320381E"

\$ 3 2 0381E

异或和校验字 亮度值,数据字节为 038,以十六进制表示 通道值 指令字,3 表示为亮度设置 特征字

异或校验字运算过程如下:

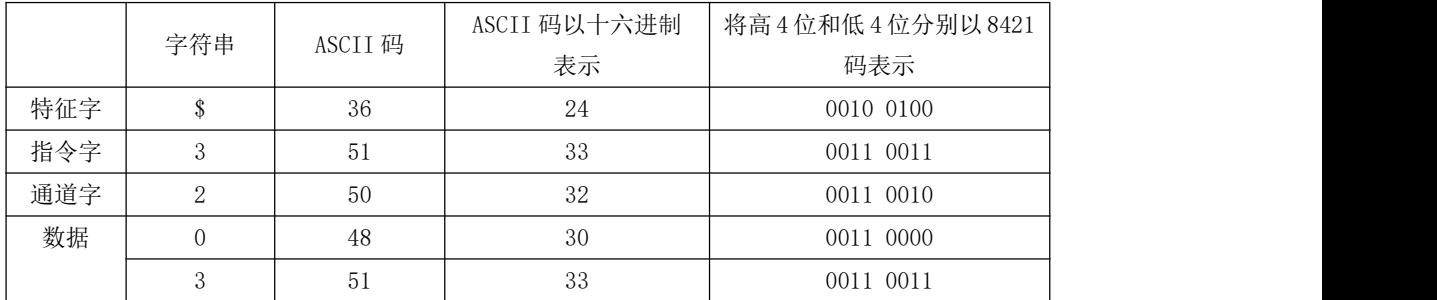

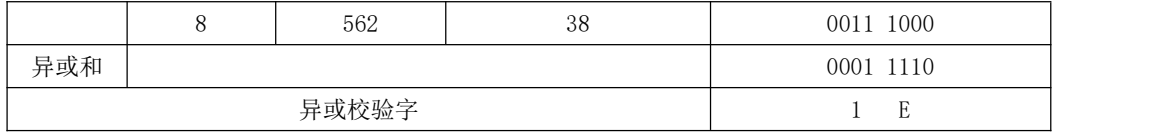

注:打开对应通道电源、关闭对应通道电源和读出对应通道电源参数 3 个功能的异或校验字的运算过 程中, 数据的 3 个字节的值对异或结果无影响, 保证格式为 OXX (XX=00~FF 内的任一数值) 即可。

#### 以下为几组指令数据 关闭 2 通道: \$220381F

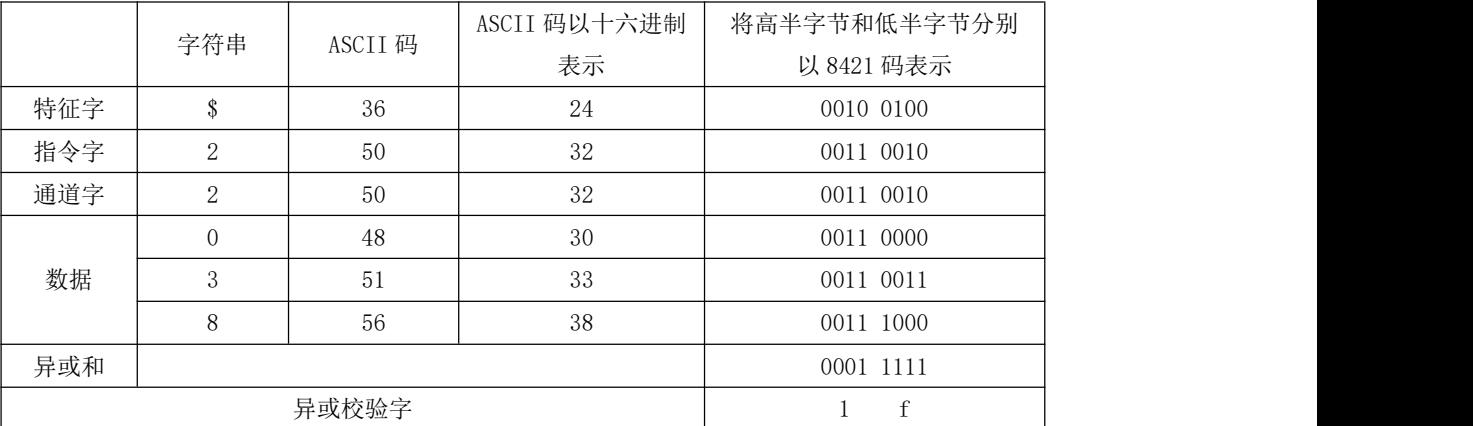

#### 打开 2 通道:\$120381C

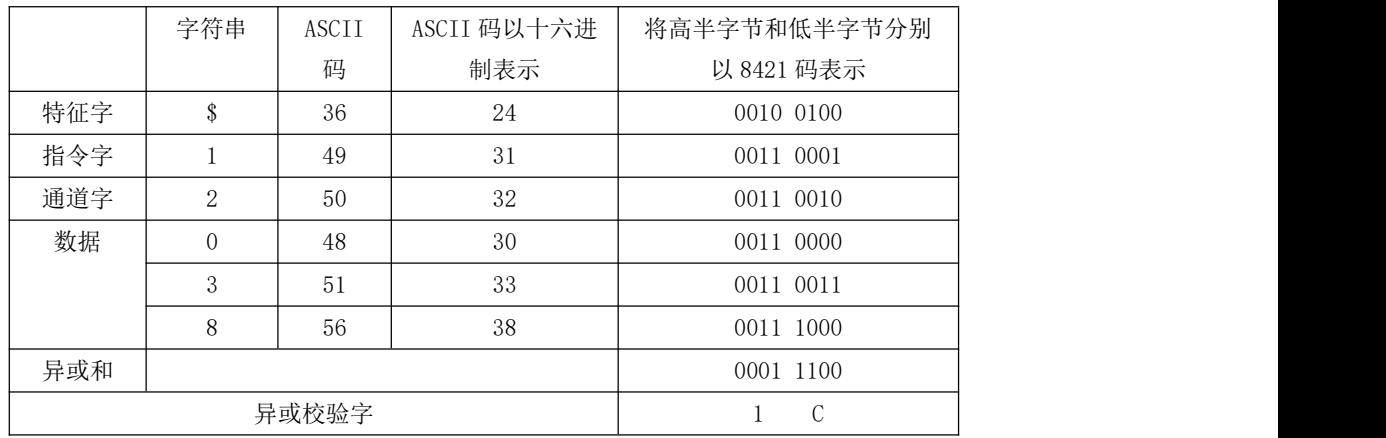

#### 读取 2 通道电源参数: \$4200012

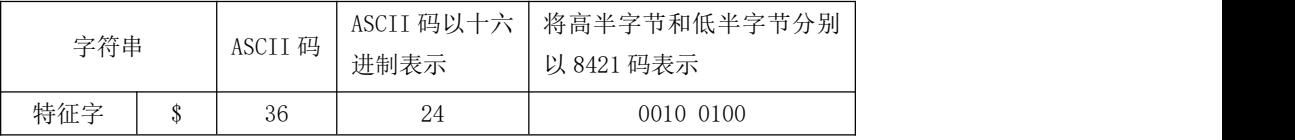

## 附录六、旋转轴的安装及接线说明

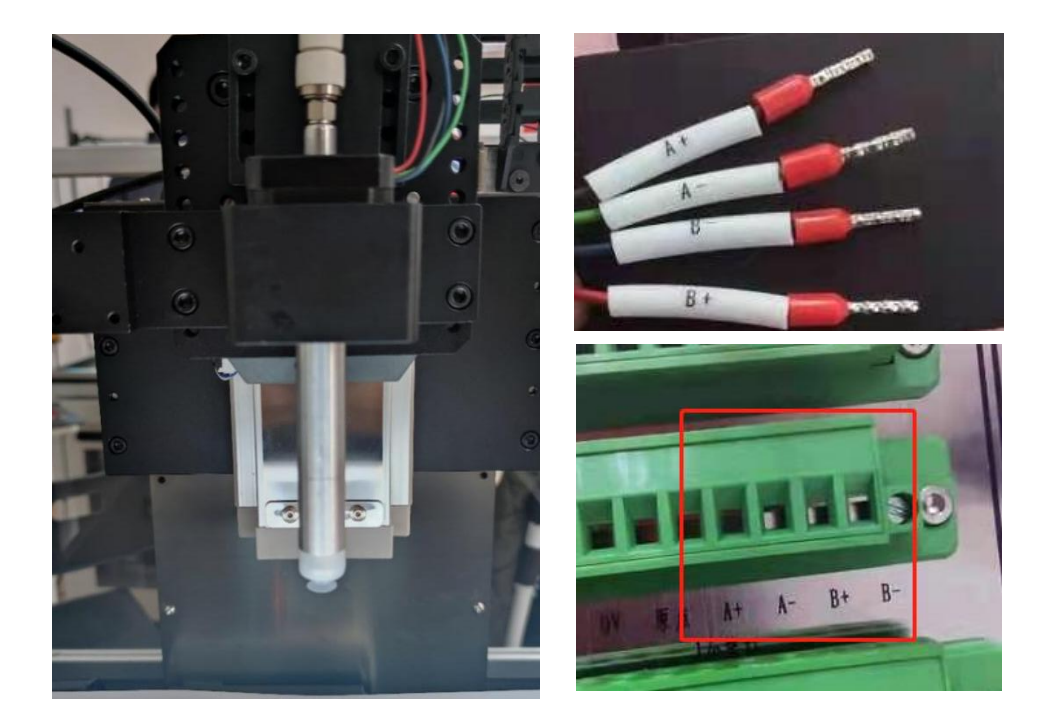

θ轴安装方式如上图所示。θ轴共有四根线需要接入控制面板,分别为 A+ A-B+ B-,请将接线端子接入到控制面板对应位置。

## 附录七

## 相机、镜头、光源的选型计算报告 场次号 赛位号\_\_\_\_\_\_\_\_\_\_\_\_\_\_

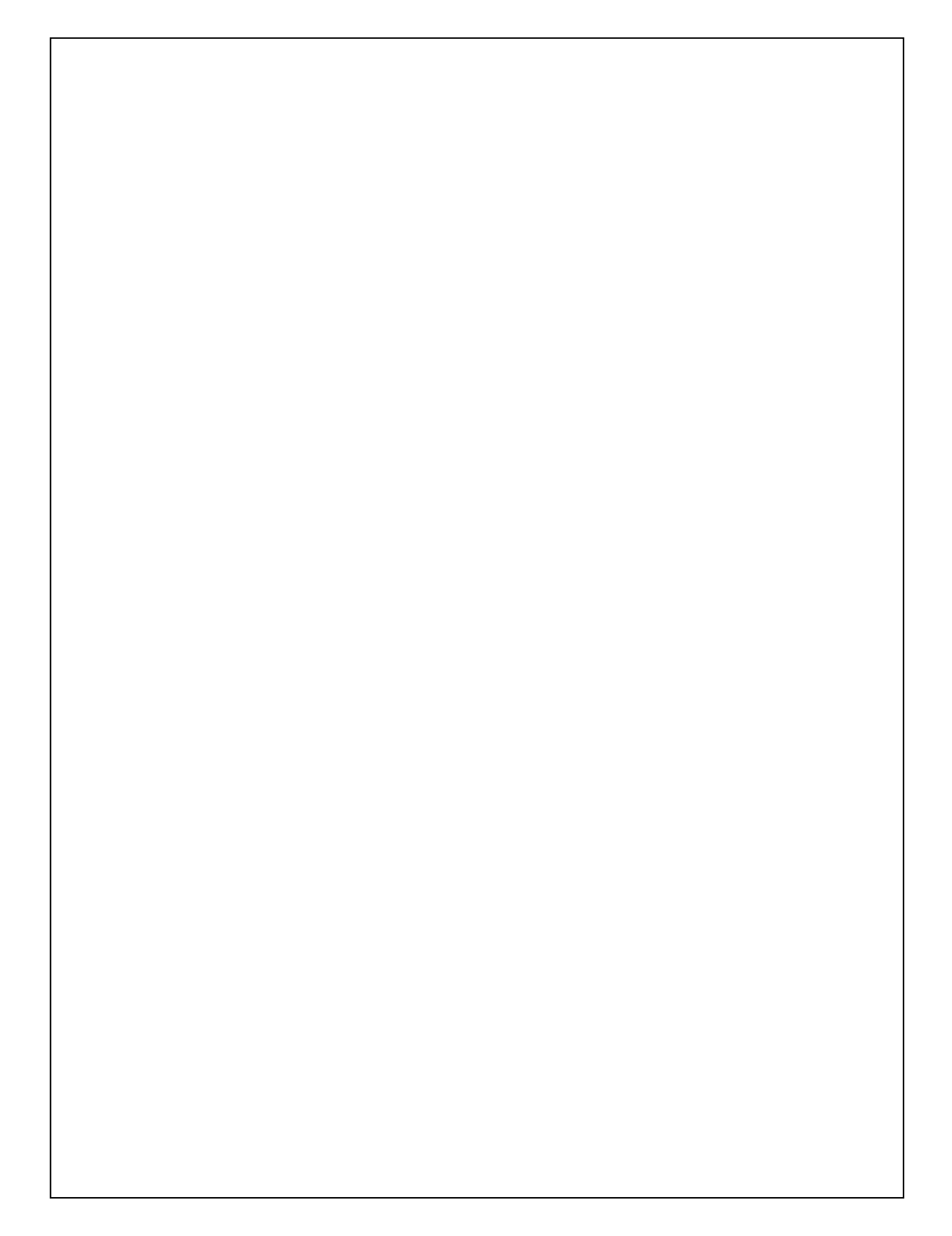